# **AIPHONE®**

# **Système IXG**

**Poste d'entrée IXG-DM7 Poste d'entrée (compatible avec le lecteur HID) IXG-DM7-HID IXG-DM7-HIDA Poste d'entrée (avec clavier externe associé) IXG-DM7-10K**

# **Manuel d'utilisation**

**Version du logiciel 3.00 ou ultérieure**

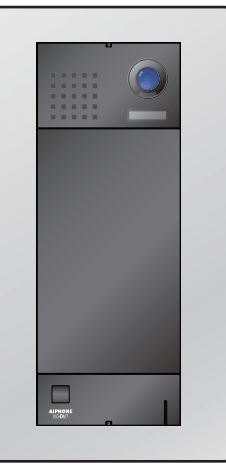

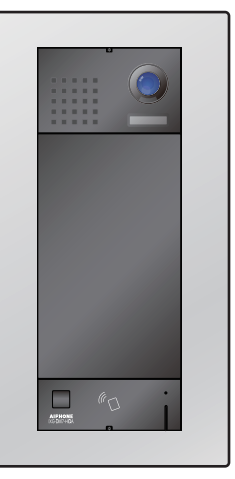

IXG-DM7 IXG-DM7-HID IXG-DM7-10K IXG-DM7-HIDA

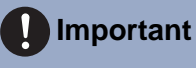

- Veuillez lire ce document (Manuel d'utilisation) pour utiliser le produit de manière appropriée.
- Les illustrations et images utilisées dans ce manuel peuvent différer des vrais articles.

## <span id="page-1-1"></span><span id="page-1-0"></span>**Informations sur la documentation**

Les informations importantes relatives à la bonne exploitation de l'appareil et aux consignes à respecter sont signalées par les symboles suivants.

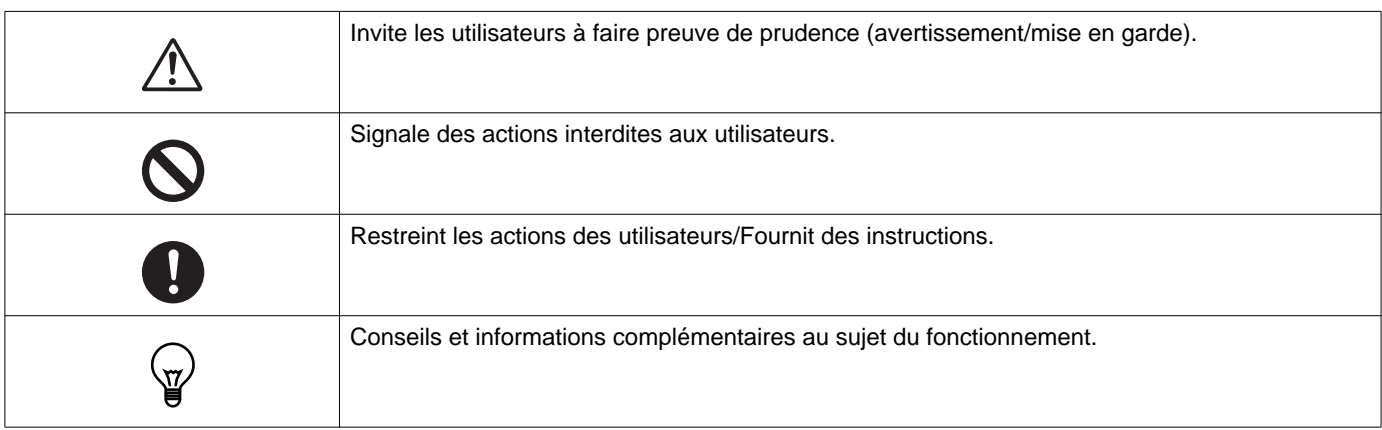

- Les termes et les noms de bouton affichés sur les écrans du poste et du PC sont indiqués par **[XXXX]**.
- Les références de page sont indiquées comme suit « Titre  $(\rightarrow$  page XX) ».
- Dans ce document, le Poste de porte vidéo et les postes de porte sans caméras sont désignés collectivement par le terme « Poste de porte ».
- « Poste de porte vidéo » est utilisé pour décrire le fonctionnement et l'explication des platine de rue vidéo.
- HID est une marque commerciale ou une marque déposée d'HID Global aux États-Unis d'Amérique.
- MIFARE est une marque déposée de NXP Semiconductors, Inc.
- Le QR code est une marque déposée de Denso Wave Incorporated.

## <span id="page-2-1"></span><span id="page-2-0"></span>**Précautions**

**AVERTISSEMENT Ce symbole signifie que toute exploitation inappropriée de l'appareil au mépris de ces précautions peut provoquer des blessures graves, voire mortelles.**

**Ne pas démonter ni modifier le poste.** Cela peut causer un incendie ou un choc électrique.

**En cas de fumée, d'odeur anormale, de son anormal ou d'endommagement du poste, veuillez débrancher immédiatement le câble LAN du poste.**

Cela peut causer un incendie ou un choc électrique.

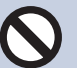

**N'ouvrir en aucun cas le poste.** La tension dans certains composants internes

peut provoquer une décharge électrique.

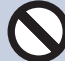

#### **Conserver le poste à l'écart de matériaux inflammables.**

Si cela se produit, veuillez débrancher le câble LAN du poste. Cela pourrait provoquer un incendie ou une décharge électrique.

#### **ATTENTION Tout non-respect de cet avertissement peut entraîner des blessures ou des dégâts matériels.**

**Ne pas tenter de couvrir, d'isoler ou de recouvrir le poste de quelque manière que ce soit.**

Cela pourrait provoquer un incendie ou un dysfonctionnement.

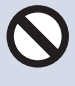

**Ne pas exercer de pression excessive sur l'écran LCD.**

Un écran perforé peut faire des blessés.

**Si l'écran LCD est perforé, ne pas toucher les cristaux liquides se trouvant à l'intérieur.** Cela pourrait donner lieu à une inflammation.

- En cas d'ingestion de cristaux liquides, gargarisez votre gorge immédiatement avec de l'eau, puis consultez votre médecin traitant.
- En cas de contact, nettoyez ou rincez abondamment la zone à l'eau, puis consultez votre médecin.

**Ne pas perforer l'écran LCD avec un objet pointu.** Un écran perforé peut faire des blessés.

**Ne pas placer votre oreille près du hautparleur lorsque vous utilisez le poste.** Peut causer des dommages à l'oreille si un bruit fort et soudain est émis.

## <span id="page-3-0"></span>**Précautions d'utilisation**

#### **Demandes**

- Cet appareil ne doit pas être connecté directement aux lignes de communication (y compris les réseaux locaux publics sans fil) des entreprises de télécommunications (opérateurs de communications mobiles, entreprises de communications fixes, fournisseurs d'accès à Internet, etc.) Pour connecter cet appareil à Internet, veillez à toujours utiliser un routeur, etc.
- Tenez les unités IXG-DM7 et IXG-DM7-10K à plus de 1 m des radios ou des téléviseurs. Tenez les unités IXG-DM7-HID ou IXG-DM7-HIDA à plus de 3m des radios ou des téléviseurs.
- Maintenez le poste éloigné à au moins 20 cm d'appareils sans fil tels que des routeurs sans fil ou des téléphones sans fil. Ces appareils peuvent provoquer une distorsion de l'image ou du son.
- Lors de l'installation ou de l'utilisation du poste, tenez compte du droit à la vie privée des personnes concernées, car il incombe au propriétaire de l'installation de mettre en place des panneaux ou des avertissements conformément à la réglementation en vigueur.
- Assurez-vous de recevoir et de stocker le fichier de paramètres de la personne ayant configuré le système. En cas de perte du fichier de paramètres, la récupération risque de ne pas être possible et la création d'un nouveau fichier de paramètres pourra s'avérer nécessaire.
- Afin d'éviter les problèmes inattendus dus à la fuite d'informations uniques stockées dans l'appareil, il incombe au client de supprimer la programmation, les données audio/vidéo enregistrées et autres informations stockées dans l'appareil lors de l'élimination, du transfert ou du retour. Pour effacer ces informations, il convient de contacter la société de gardiennage ou de gestion.
- Lorsque vous utilisez des systèmes d'ouverture de porte ou d'autres appareils d'une marque autre qu'Aiphone avec ce système, faites-le conformément aux caractéristiques techniques et aux garanties fournies par le fabricant et le vendeur.
- Parlez à moins de 30 cm du poste. Si vous vous tenez trop loin, il peut être difficile pour l'autre personne de bien entendre la communication.
- Ne pas installer le poste en l'exposant directement à la lumière du soleil. Si nécessaire, protégez le poste des rayons du soleil, car il pourrait être difficile de visualiser l'écran.
- Évitez de placer des plantes ornementales ou autres objets pouvant faire obstacle aux détecteurs de mouvement.
- La platine de rue résiste à la poussière et aux jets d'eau, mais ne l'aspergez pas avec de l'eau à haute pression. Cela pourrait compromettre son fonctionnement.

#### **Avis**

- Aiphone ne pourra être tenu pour responsable de tout dommage résultant du contenu ou des caractéristiques techniques de ce produit.
- Aiphone ne peut être tenu pour responsable de tout dommage résultant de dysfonctionnements, de défauts ou d'une mauvaise utilisation de ce produit.
- Ce poste ne pourra pas être utilisé en cas de panne de courant.
- Si le poste est utilisé dans des zones où se trouvent des appareils sans fil à usage professionnel comme un émetteurrécepteur ou un téléphone portable, cela pourra entraîner un dysfonctionnement.
- Ce poste n'est pas destiné à protéger des vies ou des biens. Aiphone ne peut être tenue pour responsable de tout accident grave, incident de catastrophe naturelle ou dégât matériel.
- Il convient de noter à l'avance qu'une très petite partie des éléments de visualisation du panneau LCD restera inévitablement éclairée ou pas éclairée du tout. Ceci n'est pas réputé être un dysfonctionnement du poste.
- L'unité principale peut devenir légèrement chaude. Cependant, ceci n'est pas un dysfonctionnement.
- Les appels mains libres sont une méthode de commutation automatique entre l'émetteur et le récepteur de sorte que le plus fort des deux est prioritaire, le rendant audible par le plus silencieux des deux. Si la zone environnante est forte, l'appel peut être interrompu, ce qui rend la réponse difficile.
- Pendant la communication, votre voix peut manquer de clarté si vous prenez la parole avant que votre interlocuteur ait terminé de parler. La communication se déroulera sans difficulté si vous attendez que votre interlocuteur ait fini de parler avant de prendre la parole.
- La fonction de réduction du bruit peut déterminer que certains sons correspondent à des nuisances sonores et ainsi réduire la transmission de ces sons. Il ne s'agit pas d'un dysfonctionnement.
- Un éclairage de couleur chaude rayonnant sur le poste de porte peut modifier la teinte de l'image à l'écran.
- Si de la lumière pénètre dans la caméra, la luminosité de l'écran LCD peut scintiller, tandis que le sujet de la caméra peut s'assombrir en raison du rétroéclairage. Il ne s'agit pas d'un dysfonctionnement.
- L'arrière-plan ou les couleurs peuvent différer de l'image réelle si un motif à rayures ou un autre motif fin est affiché. Il ne s'agit pas d'un dysfonctionnement.
- Si une lumière provenant d'une DEL, d'une lampe fluorescente, etc., pénètre dans la caméra sur le platine de rue vidéo ou tout autre produit, des bandes noires pourraient apparaître sur l'écran LCD, l'écran pourrait scintiller ou les couleurs pourraient être modifiées. Il ne s'agit pas d'un dysfonctionnement.
- Si la température extérieure chute rapidement (après une pluie, par exemple), la différence de température entre l'extérieur et l'intérieur du platine de rue vidéo, du poste d'entrée ou de la caméra réseau peut provoquer de la buée et rendre l'image floue. Cependant, ceci n'est pas un dysfonctionnement et tout redeviendra normal dès qu'il n'y aura plus de différence de température.
- Aiphone décline toute responsabilité au titre de la corruption d'informations enregistrées (comme les modifications ou suppressions d'informations enregistrées). Soyez-en averti.
- Si la communication devient encombrée ou si des appels sont passés à partir de plusieurs postes de porte vidéo dans le système, la transmission audio pourrait baisser en termes de volume, être décalée ou ne pas fonctionner normalement.
- Aiphone décline toute responsabilité en cas de retard ou d'incapacité à fournir ce service ou d'erreurs/pertes dans les moyens de communication pour quelque raison que ce soit hors de la responsabilité de Aiphone, tel que le périphérique réseau ou les pannes de service Internet ou les pannes de ligne ou de communication.
- Aiphone ne pourra être tenu pour responsable des dommages résultant de la fuite ou de la falsification d'informations en raison d'une interception, d'un accès non autorisé ou d'autres raisons sur la chaîne de communication via Internet.
- Les fonctions et services disponibles sont limités en fonction des spécifications du système installé.
- L'utilisation d'une lumière fluorescente peut modifier périodiquement la couleur de l'écran (couleur dégradée). Il ne s'agit pas d'un dysfonctionnement.
- S'il n'y a pas d'électricité pendant au moins 30 minutes, la date et l'heure sont réinitialisées aux valeurs par défaut.

#### **Avis**

- Cet appareil est uniquement destiné à être installé sur les murs. Il ne peut pas être utilisé sur une table.
- Le poste risque de ne pas pouvoir être exploité lors de la mise à jour des paramètres système.
- Le gel en hiver peut rendre difficile la visualisation des images.
- Approcher de l'appareil avec une prothèse auditive réglée sur la position T (pour filtrer les bruits extérieurs) peut provoquer des interférences radio avec l'interphone etc., selon l'environnement d'installation.
- Si le destinataire de l'appel se trouve dans un environnement sujet au phénomène d'écho, votre voix et les bruits ambiants peuvent résonner sur le poste lors d'un appel. Pour remédier à cela, il convient de régler le volume du microphone sur ce poste ou le volume de réception sur l'autre poste.
- Des gouttes d'eau sur l'écran LCD peuvent compliquer l'interaction tactile.
- Le port de gants peut interférer avec le fonctionnement de l'écran tactile.
- Le détecteur de mouvement détecte les changements de température dans la plage de détection configurée. Il peut être dans l'impossibilité de le faire ou sa sensibilité peut varier en fonction de la température ambiante ou de l'environnement.
- Le système est équipé de dispositifs tels que des concentrateurs PoE qui utilisent des pièces ayant une durée de vie limitée. Les pièces ayant une durée de vie limitée doivent être remplacés à intervalles réguliers.

#### **À propos de la sécurité du réseau**

L'utilisation de ce système nécessite qu'il soit connecté à un réseau. Il peut donc être exposé aux risques suivants :

- Intrusion ou fuite de données via le système
- Utilisation frauduleuse, dégradation ou arrêt du système par un cybercriminel

Afin de prévenir ces risques de sécurité, vous devez vous-même mettre en place les mesures de sécurité réseau suivantes :

- Le système doit être connecté à un réseau sécurisé par un pare-feu ou toute autre protection similaire.
- Lorsque l'appareil est connecté à un système comprenant des ordinateurs et des dispositifs similaires, ceux-ci doivent être protégés contre les virus informatiques, les programmes malveillants, etc.
- Pour éviter les violations de données vidéo ou audio, de données d'authentification (noms d'utilisateurs et mots de passe), de données de notification par courrier électronique, etc. sur le réseau, appliquez des mesures telles que la restriction de l'accès à travers l'authentification de l'utilisateur.
- Conservez les données d'authentification (noms d'utilisateur et mots de passe) en lieu sûr et inaccessible par des tiers.
- N'installez pas le système ou les câbles de manière à ce qu'ils puissent être facilement enlevés ou détruits.

## Table des matières

## 1 Précautions

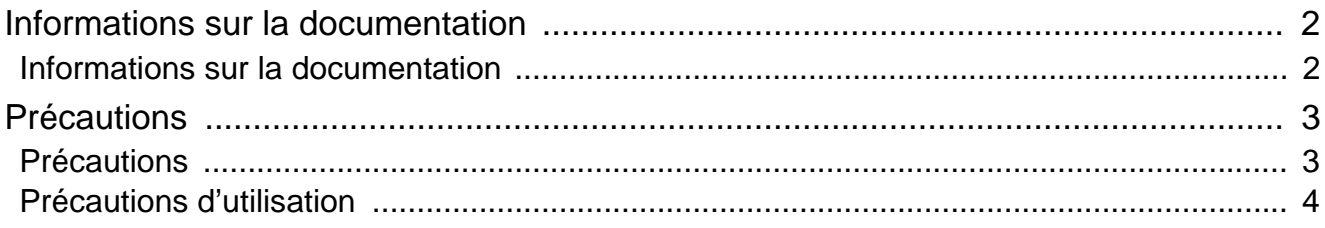

## 2 Avant utilisation

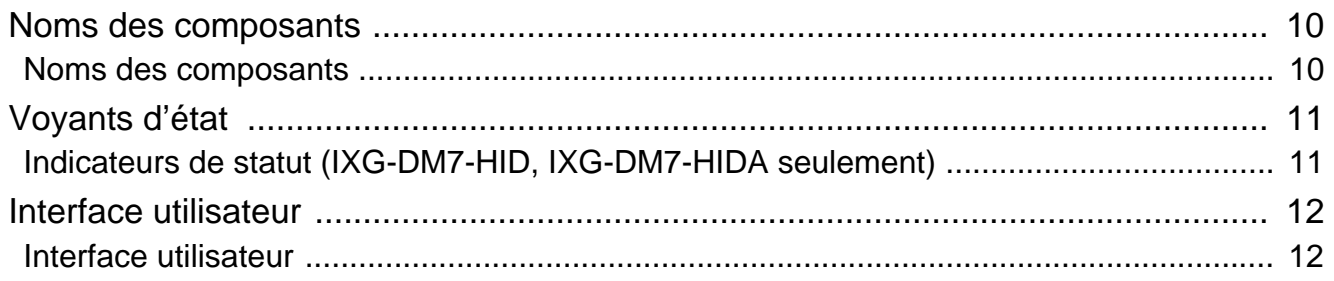

#### Mode d'emploi  $\overline{3}$

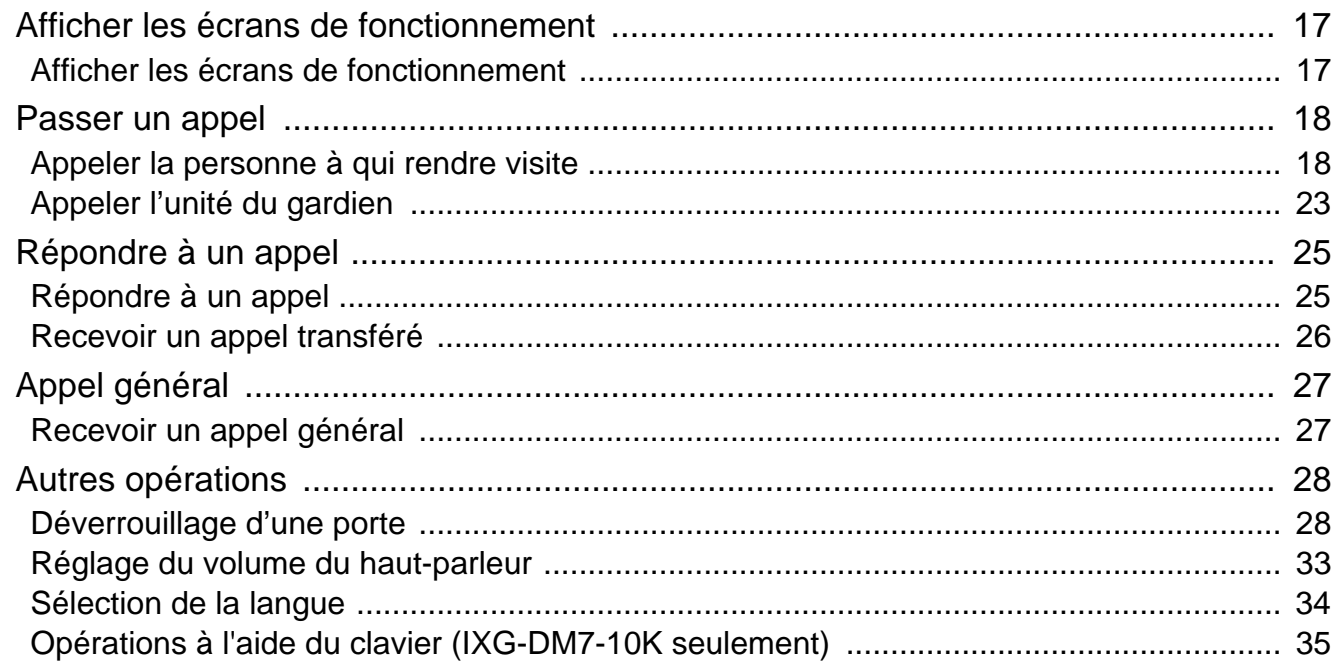

#### **Autre**  $\overline{4}$

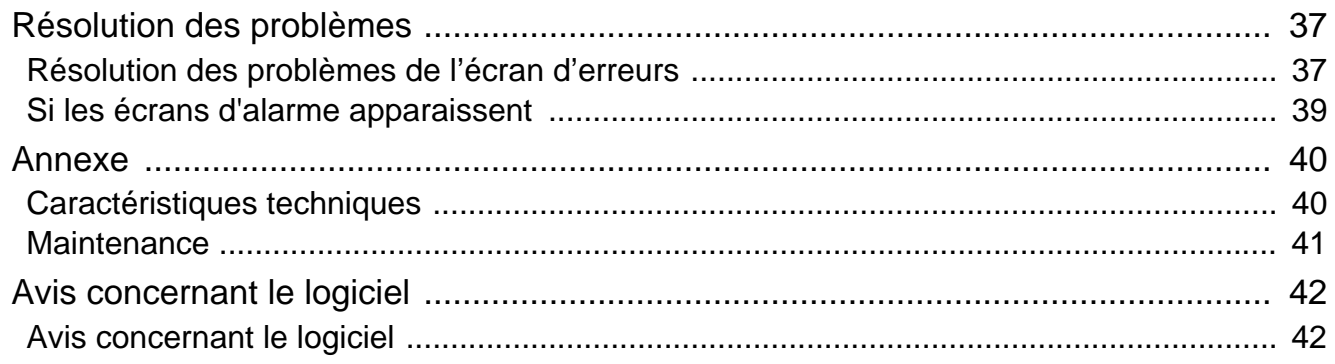

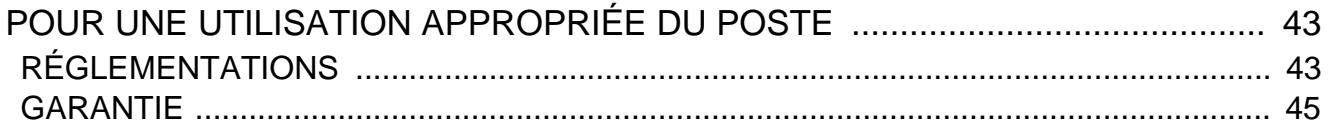

## <span id="page-9-1"></span><span id="page-9-0"></span>**Noms des composants**

## **Poste d'entrée IXG-DM7(-\*)**

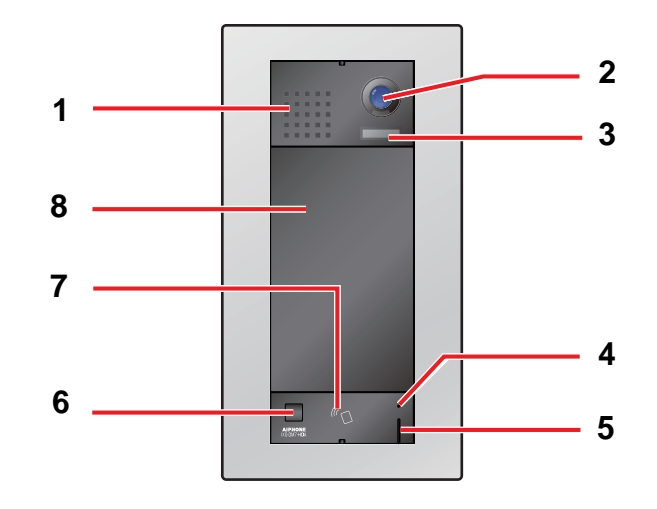

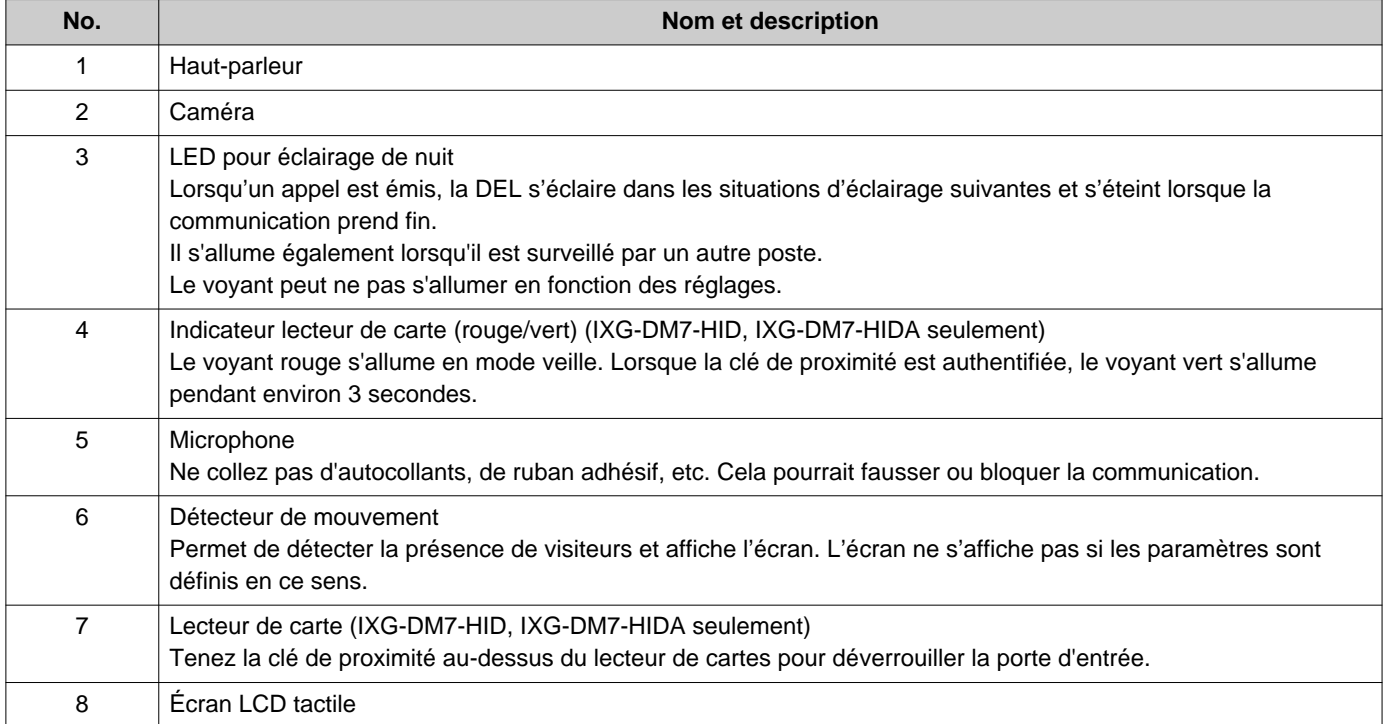

## <span id="page-10-1"></span><span id="page-10-0"></span>**Indicateurs de statut (IXG-DM7-HID, IXG-DM7-HIDA seulement)**

### **IXG-DM7-HID IXG-DM7-HIDA**

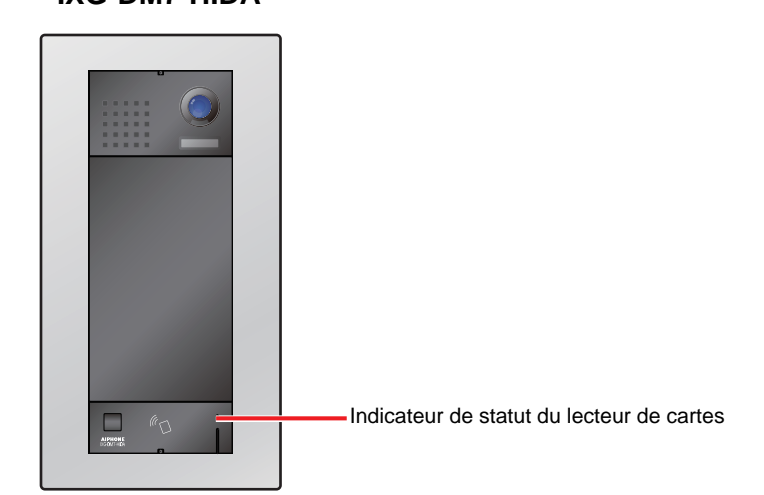

### $\frac{1}{\sqrt{1}}$ **: Activé, □ : Désactivé**

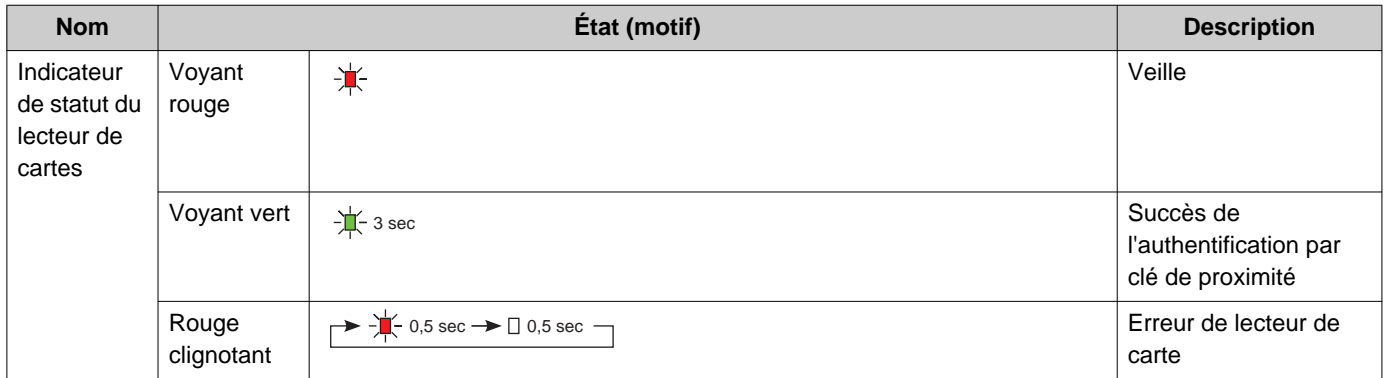

## <span id="page-11-1"></span><span id="page-11-0"></span>**Interface utilisateur**

L'affichage à l'écran varie en fonction des paramètres. En mode veille, l'affichage LCD est éteint.

#### **Remarque** ∖ซ

• En l'absence d'appels ou d'autres opérations, l'écran passe en mode veille dans les situations suivantes.

- Après environ 30 secondes d'inactivité sur l'écran de bienvenue (ou sur l'écran d'affichage supérieur lorsque le Papier peint de l'écran de bienvenue est désactivé)
- Environ 30 secondes après que le détecteur de mouvement a détecté le mouvement d'un visiteur
- Environ 30 secondes sans activité sur l'écran de veille, l'écran de bienvenue ou l'écran d'avertissement de limitation d'appels lorsque le détecteur de mouvement est désactivé. Écran de bienvenue : écran qui affiche l'image enregistrée par programmation
- Lorsqu'aucune activité n'est détectée pendant environ 15 secondes au cours d'une opération, l'écran d'accueil basculera sur l'écran de bienvenue (ou l'écran d'affichage supérieur lorsque le Papier peint de l'écran de bienvenue est désactivé).

### **Écrans de fonctionnement**

Les écrans d'opération comprennent quatre écrans de sélection : Écran Appeler par numéro d'unité, Écran Rechercher par liste, Écran Recherche par nom, et Appel par répertoire. Il y a également deux écrans de déverrouillage : QR code pour l'ouverture de porte et Clavier d'ouverture de la porte.

Les écrans disponibles varient en fonction des paramètres choisis pour le gestionnaire de biens immobiliers. Il est possible de sélectionner un écran de fonctionnement en touchant son icône en haut de l'écran.

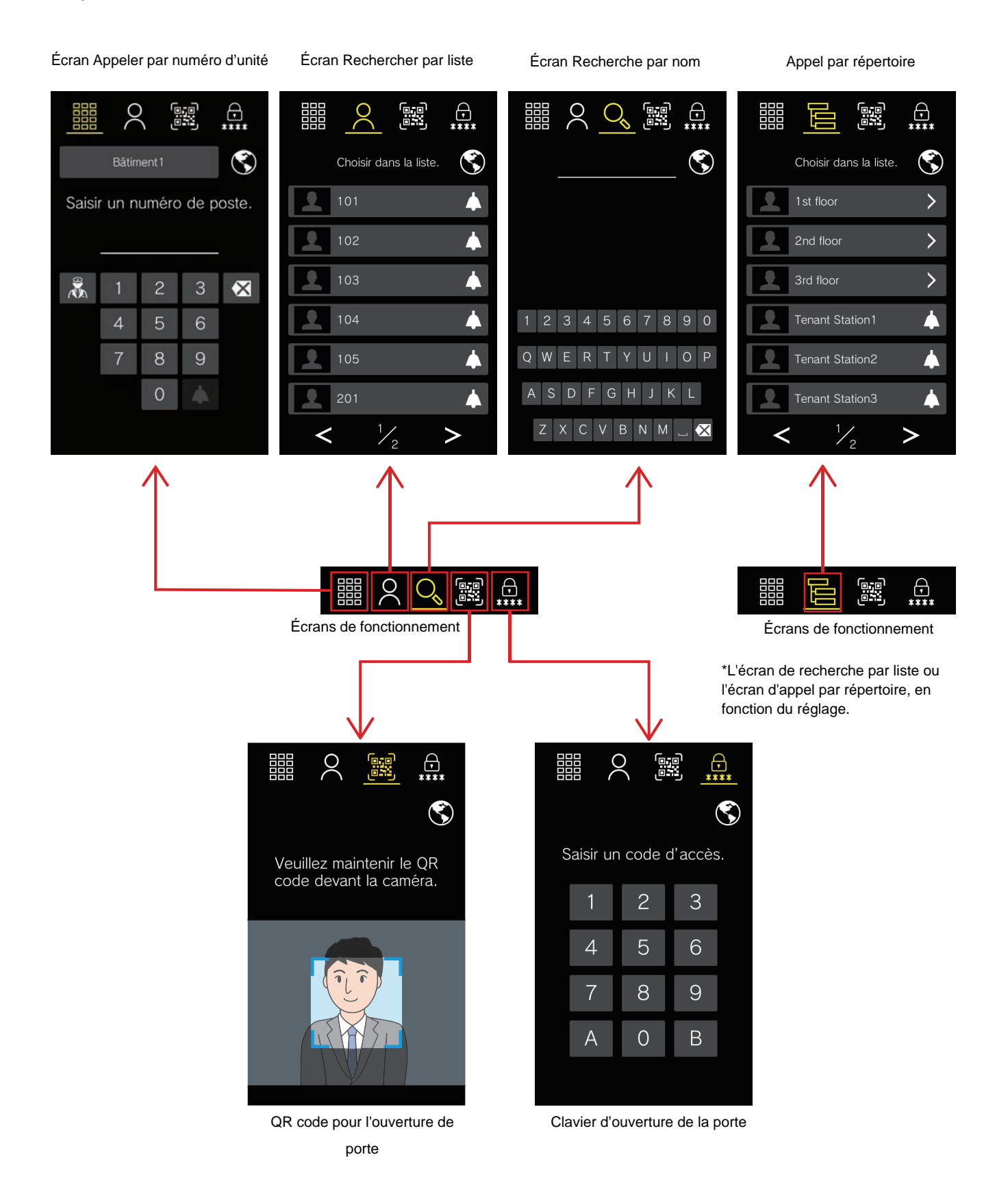

13

### **Écran de fonctionnement**

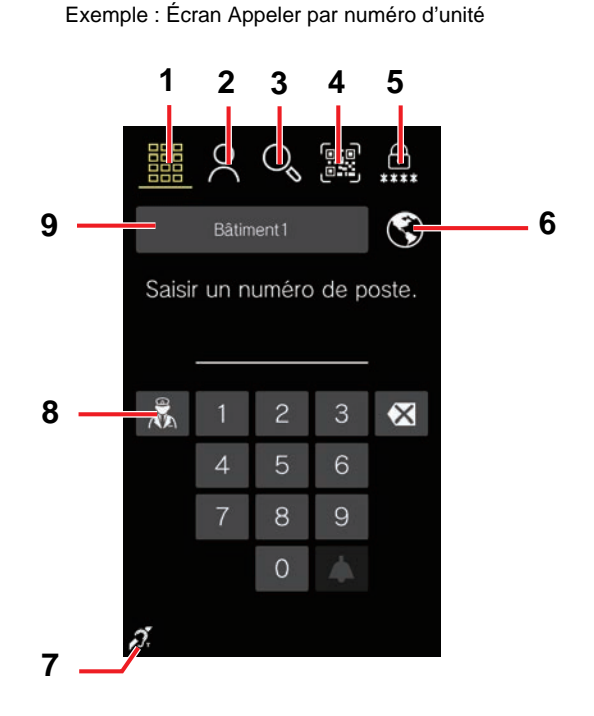

**No. Description** 1 Touchez pour afficher Écran Appeler par numéro d'unité (cet écran). Saisissez le Numéro d'unité pour appeler la personne à qui vous voulez rendre visite.[\\*1](#page-13-0) [«Appeler à l'aide du clavier \(](#page-17-2)→page 18)» 2 Appuyez pour afficher l'Écran Rechercher par liste ou Appeler par le biais du répertoire. Sélectionner un locataire dans la liste d'appels directs pour l'appeler.[\\*1](#page-13-0) [«Appeler à l'aide de la liste des appels directs](#page-18-0) (→page 19)», [«Recherche et appel d'un locataire à partir de l'annuaire](#page-19-0)  $(\rightarrow$ [page 20\)»](#page-19-0) 3 Touchez pour afficher l'Écran Recherche par nom. Recherchez la personne à qui vous voulez rendre visite, puis appelez la personne en question.[\\*1](#page-13-0) [«Appeler en recherchant un nom \(](#page-20-0)→page 21)» 4 Appuyez pour afficher le code QR de déverrouillage de la porte. Scanner un code QR sur la caméra pour déverrouiller la porte.[\\*1](#page-13-0) [«Déverrouillage de porte par code QR \(](#page-27-2)→page 28)» 5 Appuyez pour afficher le Clavier d'ouverture de la porte. Déverrouiller la porte en entrant un code d'accès.[\\*1](#page-13-0) [«Ouverture par saisie d'un code d'accès \(](#page-29-0)→page 30)» 6 Appuyez pour sélectionner la langue d'affichage[.\\*1](#page-13-0) [«Sélection de la langue \(](#page-33-1)→page 34)» 7 Symbole de compatibilité avec le mode T des aides auditives<sup>\*1</sup> Crée une boucle d'induction qui facilite l'écoute pour les personnes porteuses de prothèses auditives grâce au mode T. 8 | Touchez pour appeler le gardien[.\\*1](#page-13-0) [«Appeler l'unité du gardien \(](#page-22-1)→page 23)» 9 Appuyez pour sélectionner le bâtiment dans lequel se trouve le locataire souhaité[.\\*1](#page-13-0) Lorsqu'un bâtiment est sélectionné, son nom s'affiche.

<span id="page-13-0"></span>\*1 Cela peut ne pas s'afficher selon les paramètres définis.

### **Écrans d'appels sortants et entrants**

Les écrans suivants s'affichent lors de l'émission d'un appel ou de la réception d'un appel entrant.

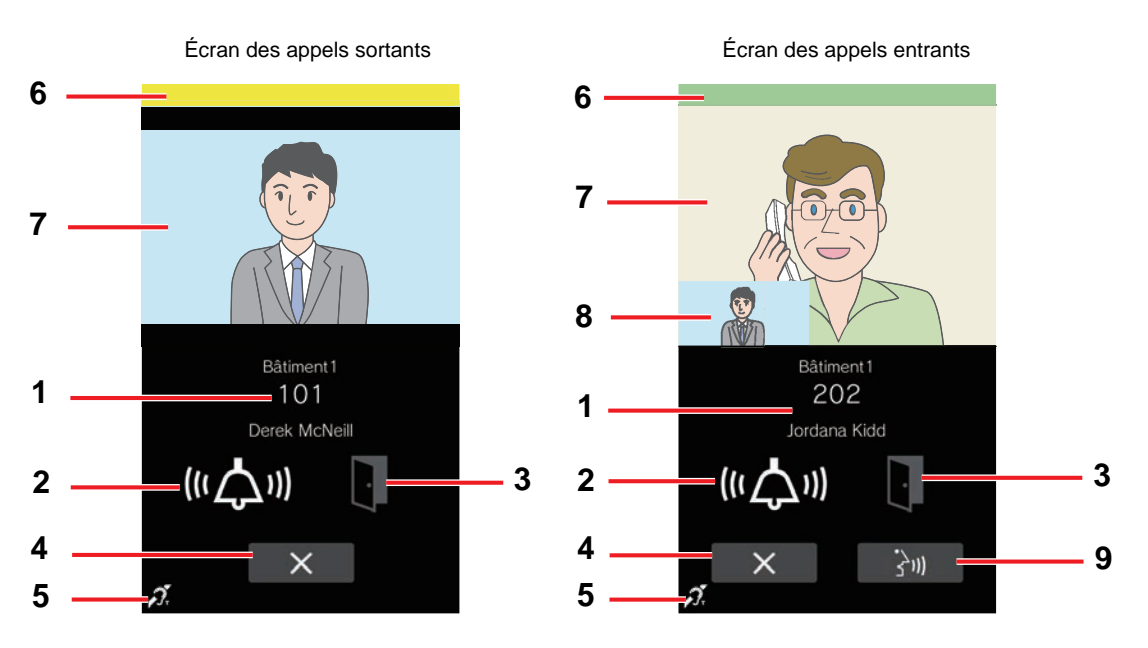

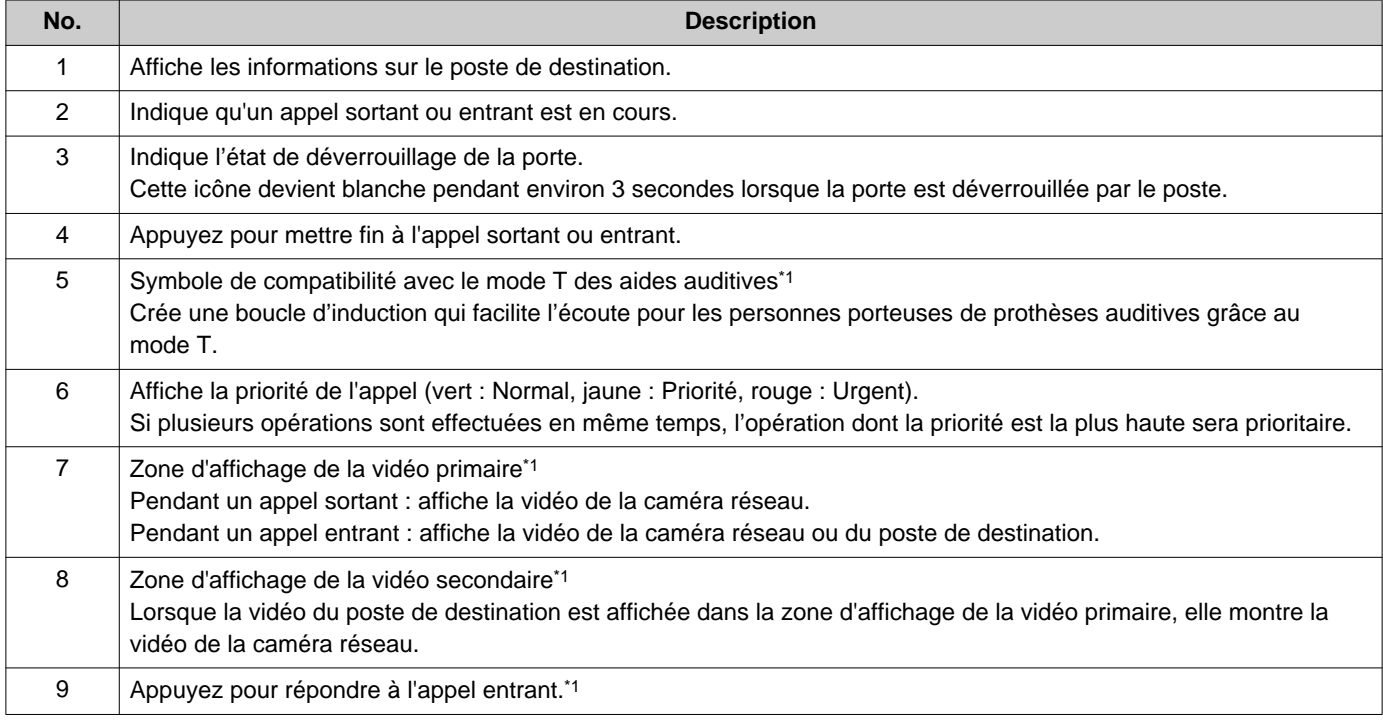

<span id="page-14-0"></span>\*1 Cela peut ne pas s'afficher selon les paramètres définis.

### **Écran de communication**

L'écran suivant s'affiche au cours de la communication avec l'interlocuteur.

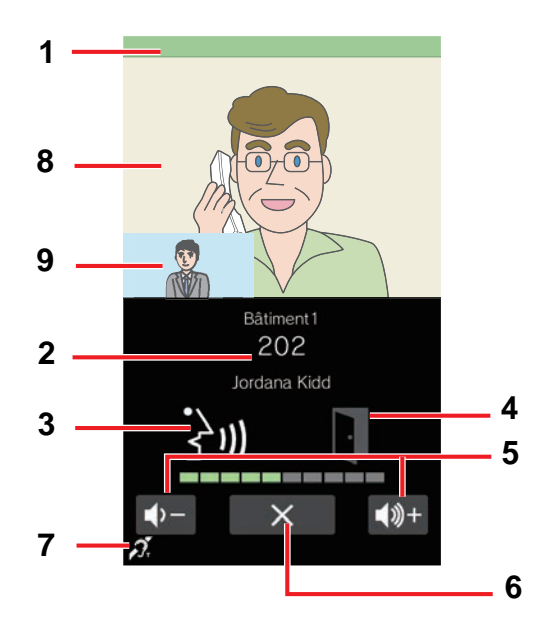

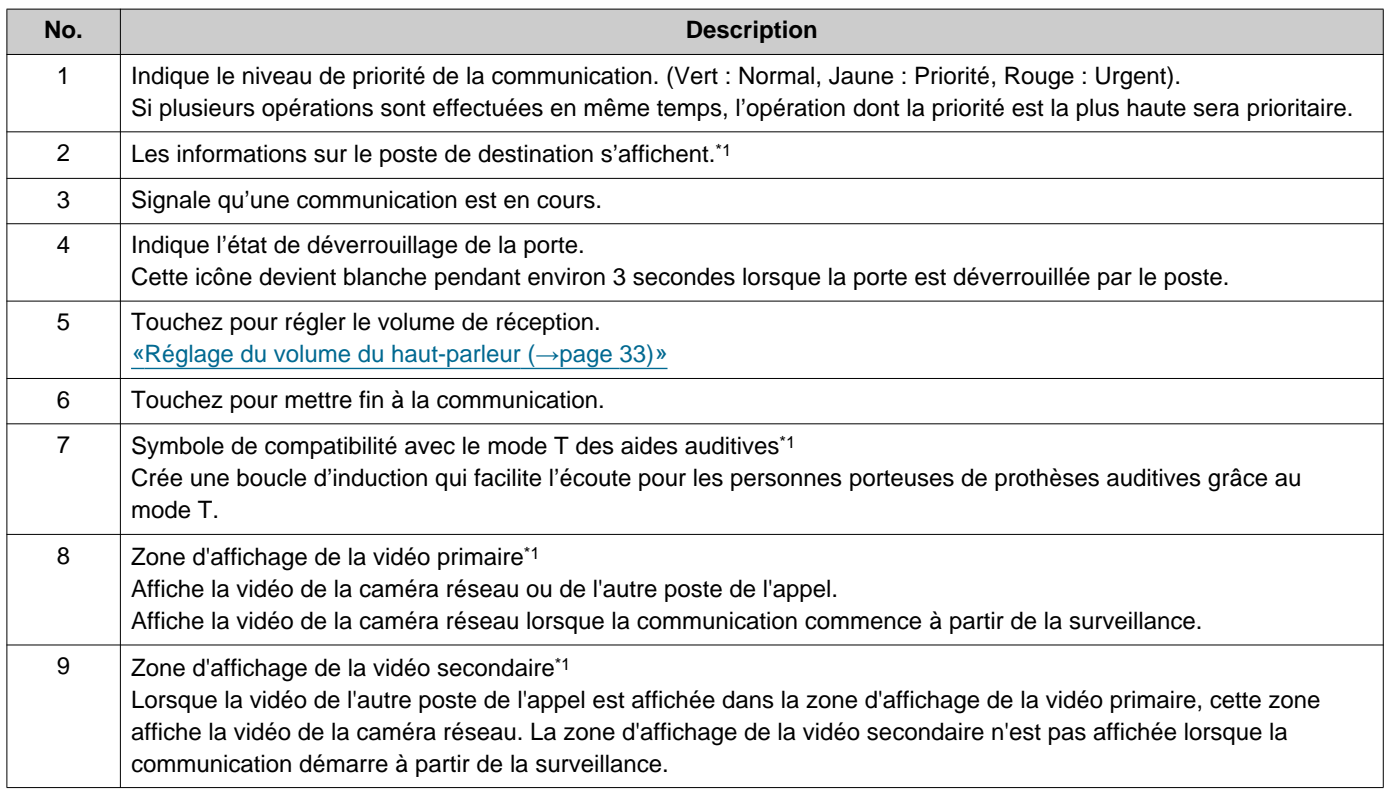

<span id="page-15-0"></span>\*1 Cela peut ne pas s'afficher selon les paramètres définis.

## <span id="page-16-1"></span><span id="page-16-0"></span>**Afficher les écrans de fonctionnement**

Les écrans de fonctionnement s'affichent à partir du mode veille.

Lorsque le détecteur de mouvement décèle une présence, l'écran de bienvenue apparaît (l'écran de bienvenue peut ne pas s'afficher selon les paramètres définis).

Si le détecteur de mouvement a été désactivé dans les paramètres, touchez l'écran.

L'écran de bienvenue affiche le papier peint choisi dans les paramètres.

## *1.* Touchez l'écran de bienvenue.

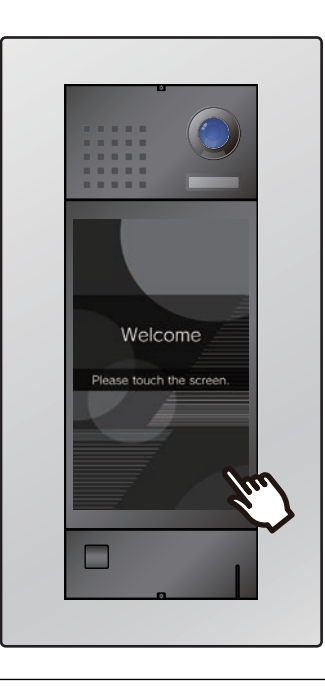

## *2.* L'écran de fonctionnement s'affiche.

- Les écrans d'opération disponibles varient en fonction des paramètres du gestionnaire immobilier.
	- Écran Appeler par numéro d'unit[é«Appeler à](#page-17-3)  [l'aide du clavier \(](#page-17-3)→page 18)»
	- Écran Rechercher par list[e«Appeler à l'aide](#page-18-1)  [de la liste des appels directs \(](#page-18-1)→page 19)»
	- Appel par répertoire [«Recherche et appel](#page-19-1)  [d'un locataire à partir de l'annuaire](#page-19-1)  $(\rightarrow$ [page 20\)»](#page-19-1)
	- Écran Recherche par no[m«Appeler en](#page-20-1)  [recherchant un nom \(](#page-20-1)→page 21)»
	- Déverrouiller les écrans [«Déverrouillage de](#page-27-3)  [porte par code QR \(](#page-27-3)→page 28)», [«Ouverture par saisie d'un code d'accès](#page-29-1)  $(\rightarrow$ [page 30\)»](#page-29-1)

#### $\overline{\mathbb{Z}}$ **Remarque**

• Si un horaire limitant les destinations d'appel est défini, un avertissement concernant les destinations d'appel limitées s'affichera à la place de l'écran de bienvenue pendant ces périodes.

## <span id="page-17-1"></span><span id="page-17-0"></span>**Appeler la personne à qui rendre visite**

### <span id="page-17-3"></span><span id="page-17-2"></span>**Appeler à l'aide du clavier**

Le clavier permet d'appeler un locataire en saisissant son Numéro d'unité.

Selon les paramètres définis sur le poste, **peut ne pas s'afficher.** Dans ce cas, la fonction n'est pas utilisable.

Reportez-vous à la rubrique [«Afficher les écrans de fonctionnement \(](#page-16-1)→page 17)» pour en savoir plus sur l'affichage des écrans de fonctionnement.

Sélectionnez le bâtiment approprié si l'écran de sélection du bâtiment s'affiche en premier.

## *1.* Saisissez le « Numéro d'unité ».

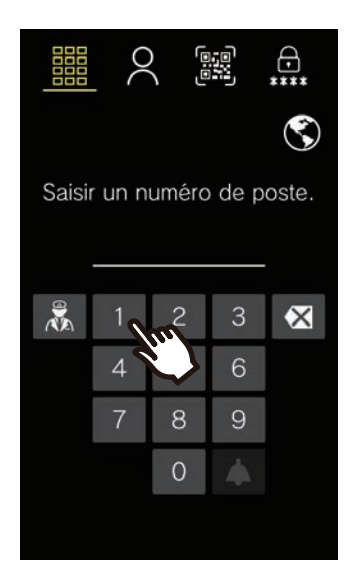

• Appuyez sur  $\mathbf{\times}$  pour supprimer un numéro d'unité saisi de manière incorrecte. Les chiffres saisis sont effacés un par un.

## *2.* Touchez l'icône .

• La tonalité de retour d'appel ou le guidage audio retentit.

## *3.* Parlez avec l'interlocuteur.

- Un son de notification ou des conseils audio peuvent être diffusés.
- 4. Touchez  $\times$  pour mettre fin à la communication.

### <span id="page-18-1"></span><span id="page-18-0"></span>**Appeler à l'aide de la liste des appels directs**

La liste des appels directs permet d'appeler un locataire en sélectionnant le nom du résident ou le numéro d'unité. Selon les paramètres, l'image miniature ou le nom du locataire peut ne pas s'afficher dans la liste d'appels directs.

Selon les paramètres définis sur le poste, Q peut ne pas s'afficher. Dans ce cas, la fonction n'est pas utilisable.

Reportez-vous à la rubrique [«Afficher les écrans de fonctionnement \(](#page-16-1)→page 17)» pour en savoir plus sur l'affichage des écrans de fonctionnement.

*1.* Touchez le nom de la personne à qui vous voulez rendre visite.

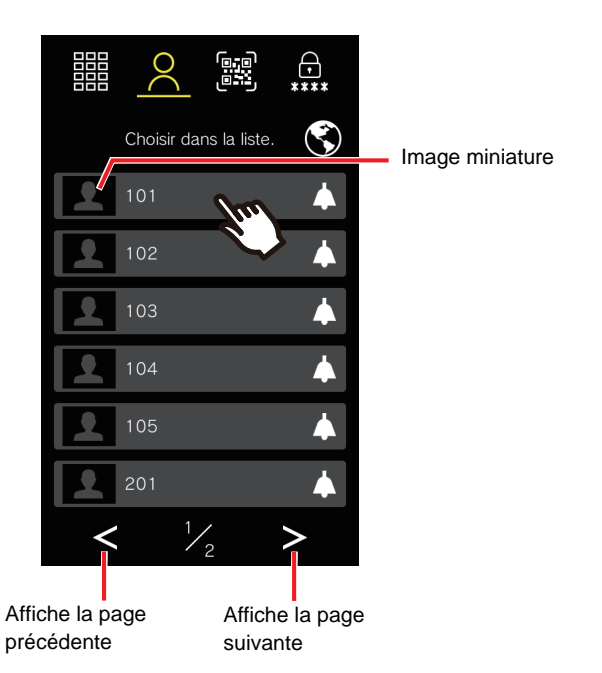

• La tonalité de retour d'appel ou le guidage audio retentit.

*2.* Parlez avec l'interlocuteur.

- Un son de notification ou des conseils audio peuvent être diffusés.
- 3. Touchez  $\times$  pour mettre fin à la communication.

### <span id="page-19-1"></span><span id="page-19-0"></span>**Recherche et appel d'un locataire à partir de l'annuaire**

La liste hiérarchique d'appels directs peut être utilisée pour appeler un locataire en sélectionnant le nom du résident ou le numéro de l'unité.

Selon les paramètres, il se peut que l'image miniature ou le locataire ou le destinataire de l'appel souhaité ne s'affiche pas dans la liste des appels directs.

Si Net n'est pas affiché à l'écran en raison du réglage, cette fonction ne peut pas être utilisée.

Reportez-vous à la rubrique [«Afficher les écrans de fonctionnement \(](#page-16-0)→page 17)» pour en savoir plus sur l'affichage des écrans de fonctionnement.

*1.* Appuyez sur la destination d'appel hiérarchique.

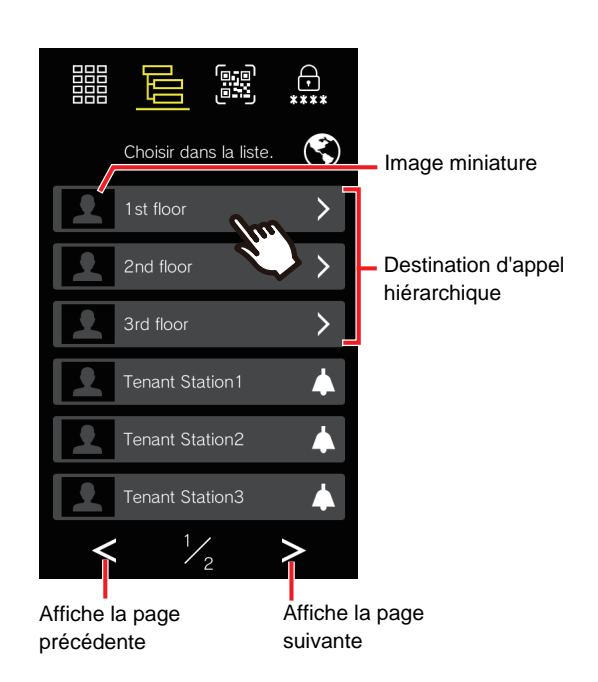

*2.* Touchez le nom de la personne à qui vous voulez rendre visite.

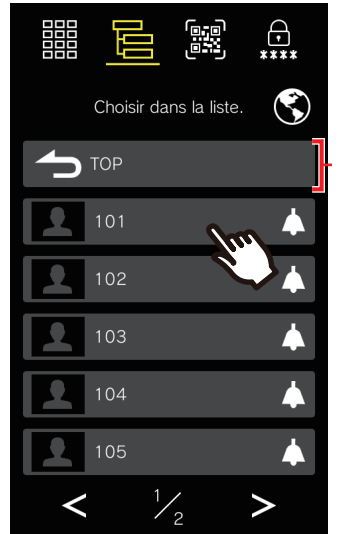

Retour au niveau précédent

• La tonalité de retour d'appel ou le guidage audio retentit.

*3.* Parlez quand votre correspondant répond.

> • Un son de notification ou des conseils audio peuvent être diffusés.

*4.* Quand la communication se

termine, Appuyez sur  $\overline{\mathsf{x}}$ 

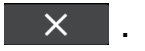

### <span id="page-20-1"></span><span id="page-20-0"></span>**Appeler en recherchant un nom**

Utilisez le clavier pour rechercher un résident par son nom.

Appelez et communiquez avec la personne à qui vous voulez rendre visite en sélectionnant son nom dans les résultats de recherche.

Selon les paramètres, le destinataire de l'appel peut ne pas être affiché dans les résultats de la recherche.

Selon les paramètres définis sur le poste,  $\overline{Q_{s}}$  peut ne pas s'afficher. Dans ce cas, la fonction n'est pas utilisable.

Reportez-vous à la rubrique [«Afficher les écrans de fonctionnement \(](#page-16-1)→page 17)» pour en savoir plus sur l'affichage des écrans de fonctionnement.

*1.* Saisissez le nom du résident.

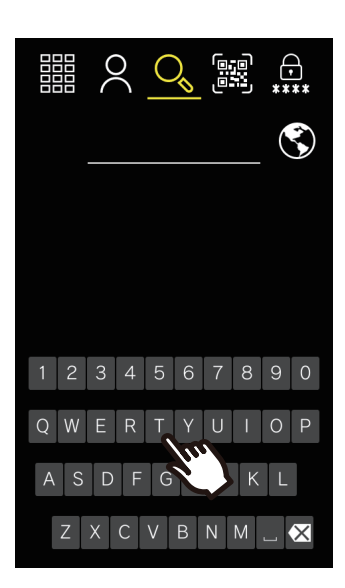

• Appuyez sur  $\mathbf{\times}$  pour effacer un nom mal saisi. Les caractères saisis sont effacés un par un.

*2.* Touchez le nom de la personne à qui vous voulez rendre visite.

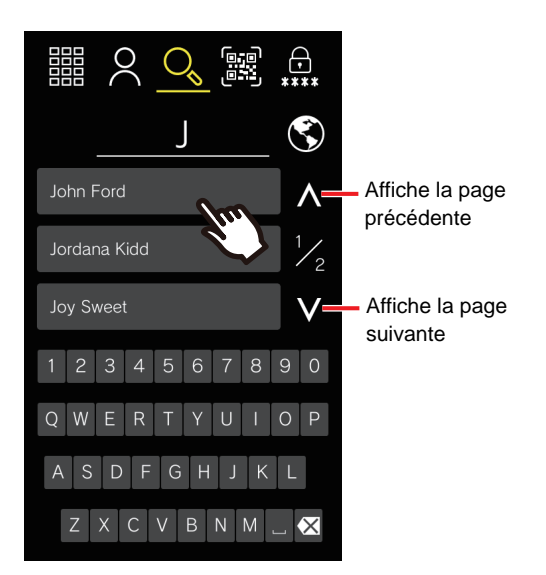

• La tonalité de retour d'appel ou le guidage audio retentit.

## *3.* Parlez avec l'interlocuteur.

• Un son de notification ou des conseils audio peuvent être diffusés.

4. Touchez  $\times$  pour mettre fin à la communication.

#### $\langle \!\! \mathrm{v} \rangle$ **Remarque**

- Tous les appels se terminent automatiquement à la fin de la durée d'appel programmée. Une notification retentit à la fin de l'appel.
- Lors de l'appel d'un téléphone VoIP, le délai d'appel sera soit le délai d'appel programmé pour la série IXG, soit celui défini dans l'IP-PBX, le délai le plus court étant retenu.
- Selon les réglages, si un appel entrant avec une priorité plus élevée est reçu d'un autre poste pendant un appel sortant ou pendant une communication, l'appel en cours sera interrompu et le poste passera à l'appel avec la priorité la plus élevée.
- Si un appel général de priorité supérieure est reçue d'un autre poste pendant un appel sortant ou une communication, l'appel en cours est interrompu et le poste passe à l'appel général.
- Les appels se terminent automatiquement après environ 3 minutes. Un son de notification est émis environ 10 secondes avant la fin de l'appel. Toutefois, lors d'une communication avec un téléphone VoIP auquel l'IP-PBX a attribué une durée d'appel inférieure à 3 minutes, le son de notification n'est pas émis.
- L'appel se termine automatiquement environ 10 secondes après que la porte a été déverrouillée. Ce paramètre peut être ajusté dans les réglages.
- Si les destinataires de l'appel comprennent un téléphone VoIP configuré pour répondre automatiquement aux appels, ce téléphone VoIP répondra.
- Selon la configuration, une tonalité de déverrouillage ou un guidage audio peut être émis lorsque la porte est déverrouillée.
- La durée de l'appel ne peut pas être prolongée pour ce poste. Si le délai de conversation est prolongé sur l'autre poste de l'appel, la durée de l'appel sera prolongée.
- Selon les réglages, la vidéo peut être automatiquement enregistrée lors d'un appel sortant et la vidéo et l'audio peuvent être automatiquement enregistrés lors d'une communication.
- Selon les réglages, la porte peut se déverrouiller automatiquement lors d'un appel sortant.
- La tonalité d'appel peut ne pas être émise, en fonction des réglages.
- Selon les réglages, la conciergerie peut être appelée lors d'un appel à un locataire.
- Selon les paramètres, les signaux sonores de communication peuvent être reproduits par des hautparleurs installés séparément.
- Selon les réglages, il peut y avoir des périodes pendant lesquelles les destinations d'appel sont limitées.
- Se référer à [«Opérations à l'aide du clavier \(IXG-DM7-10K seulement\)](#page-34-0) (→[page 35\)»](#page-34-0) pour appeler un locataire à l'aide du clavier.
- Si un répondeur ou une autre réponse automatisée est configuré sur un téléphone recevant un appel de l'autre poste, la communication démarre automatiquement et le message de réponse est diffusé.
- Lorsque le SVI est utilisé dans une unité différente de celle du locataire, le locataire ne peut pas être appelé lorsqu'il effectue un appel sortant vers un téléphone.

## <span id="page-22-1"></span><span id="page-22-0"></span>**Appeler l'unité du gardien**

L'unité du gardien enregistré peut être appelée à l'aide du bouton du gardien.

Selon les réglages,  $\frac{1}{20}$  peut ne pas être affiché. Entrez le numéro d'unité du poste de garde sur le clavier pour

passer un appel.

Reportez-vous à la rubrique [«Afficher les écrans de fonctionnement \(](#page-16-1)→page 17)» pour en savoir plus sur l'affichage des écrans de fonctionnement.

Sélectionnez le bâtiment approprié si l'écran de sélection du bâtiment s'affiche en premier.

## **1.** Appuyez sur  $\frac{2}{\sqrt{3}}$ .

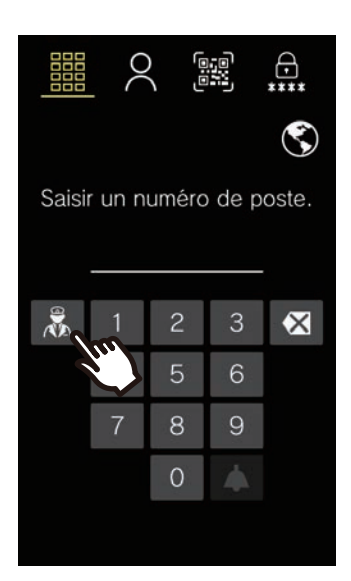

- La tonalité de retour d'appel ou le guidage audio retentit.
- *2.* Parlez avec l'interlocuteur.
	- Un son de notification ou des conseils audio peuvent être diffusés.
- $3.$  Touchez  $\times$  pour mettre fin à la communication.

#### $\langle \!\! \mathrm{v} \rangle$ **Remarque**

- Tous les appels se terminent automatiquement à la fin de la durée d'appel programmée. Une notification retentit à la fin de l'appel.
- Lors de l'appel d'un téléphone VoIP, le délai d'appel sera soit le délai d'appel programmé pour la série IXG, soit celui défini dans l'IP-PBX, le délai le plus court étant retenu.
- Selon les réglages, si un appel entrant avec une priorité plus élevée est reçu d'un autre poste pendant un appel sortant ou pendant une communication, l'appel en cours sera interrompu et le poste passera à l'appel avec la priorité la plus élevée.
- Si un appel général de priorité supérieure est reçue d'un autre poste pendant un appel sortant ou une communication, l'appel en cours est interrompu et le poste passe à l'appel général.
- Les appels se terminent automatiquement après environ 3 minutes. Un son de notification est émis environ 10 secondes avant la fin de l'appel. Toutefois, lors d'une communication avec un téléphone VoIP auquel l'IP-PBX a attribué une durée d'appel inférieure à trois minutes, le son de notification n'est pas émis.
- En fonction du paramétrage des postes, l'appel se termine automatiquement environ 10 secondes après que la porte a été déverrouillée.
- Si les destinataires de l'appel comprennent un téléphone VoIP configuré pour répondre automatiquement aux appels, ce téléphone VoIP répondra.
- Selon la configuration, la tonalité de déverrouillage retentit ou le guidage audio démarre lorsque la porte est déverrouillée sur le poste de destination.
- La durée de l'appel ne peut pas être prolongée pour ce poste. Si le délai de conversation est prolongé sur l'autre poste de l'appel, la durée de l'appel sera prolongée.
- Selon les réglages, la vidéo peut être automatiquement enregistrée lors d'un appel sortant et la vidéo et l'audio peuvent être automatiquement enregistrés lors d'une communication.
- La tonalité de retour d'appel peut ne pas être émise en fonction des paramètres.
- Selon les paramètres, les signaux sonores de communication peuvent être reproduits par des hautparleurs installés séparément.

## <span id="page-24-1"></span><span id="page-24-0"></span>**Répondre à un appel**

Lorsqu'un appel entrant est reçu, la sonnerie retentit.

Vous pouvez communiquer en répondant à l'appel. Des options permettent également de configurer les postes pour qu'ils répondent automatiquement aux appels.

**1.** Appuyez sur  $\frac{1}{2}$  lors de la **Remarque** réception d'un appel entrant. • Si le poste reçoit un appel général ou un appel de priorité supérieure pendant qu'il reçoit un appel entrant, l'appel de priorité inférieure sera interrompu et le poste passera à l'appel général ou à l'appel de priorité supérieure. • Si un poste reçoit un appel général d'un autre poste pendant un appel ou un appel général, l'appel ou l'appel général est interrompu et le poste passe à l'appel général ou à l'appel ayant la priorité la plus élevée. • Pendant un appel, un appel ou un appel général ayant une priorité plus élevée interrompt l'appel en cours et le poste Bâtiment1 passe à l'appel ou à l'appel général ayant la priorité la plus 202 élevée. Ce paramètre peut être ajusté dans les réglages. **Tenant Station** • Si la durée de l'appel préalablement définie sur le poste de (IL (U destination s'est écoulée, la communication prend automatiquement fin. Une tonalité de notification est émise environ 10 secondes avant la fin de l'appel. • L'appel se termine automatiquement environ 10 secondes après que la porte a été déverrouillée. Ce paramètre peut • La sonnerie retentira. être ajusté dans les réglages. • Selon la configuration, la tonalité de déverrouillage retentit *2.* Parlez avec votre interlocuteur. ou le guidage audio démarre lorsque la porte est déverrouillée sur le poste de destination. • Un son de notification ou des conseils audio • La durée de l'appel ne peut pas être prolongée pour ce peuvent être diffusés. poste. Si le délai de conversation est prolongé sur l'autre poste de l'appel, la durée de l'appel sera prolongée. • Les contenus vidéo et audio peuvent être enregistrés  $3.$  Touchez  $\times$  pour mettre fin à automatiquement en cours de communication en fonction des paramètres définis. la communication. • En fonction des paramètres, la tonalité peut ne pas être émise. • Selon les paramètres, les signaux sonores de communication peuvent être reproduits par des hautparleurs installés séparément. • Se référer à [«Opérations à l'aide du clavier \(IXG-DM7-10K](#page-34-0)  [seulement\) \(](#page-34-0)→page 35)» pour les instructions sur la manière de répondre à un appel à l'aide du clavier.

## <span id="page-25-0"></span>**Recevoir un appel transféré**

Les appels peuvent être transférés depuis un autre poste.

**1.** Appuyez sur  $\frac{1}{2}$  pour

accepter un appel transféré.

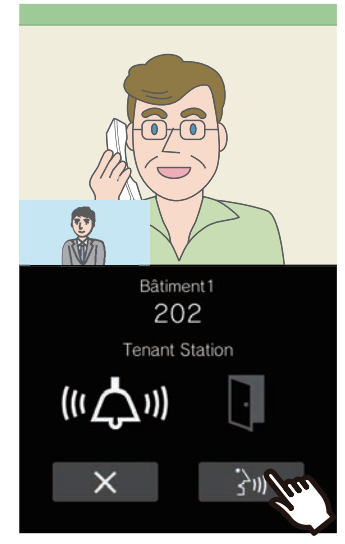

• La sonnerie retentira.

## *2.* Parlez avec le poste opérant le transfert

• Un son de notification ou des conseils audio peuvent être diffusés.

*3.* Lorsque le poste opérant le transfert raccroche, l'appel est transféré et la communication avec votre correspondant commence.

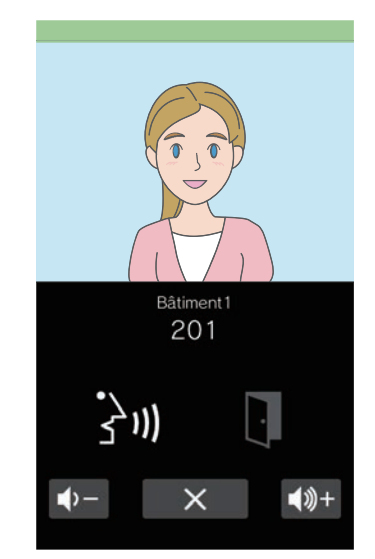

• Un son de notification ou des conseils audio peuvent être diffusés.

## *4.* Quand la communication se

termine, Appuyez sur  $\mathsf{R} \times \mathsf{R}$ 

### **Remarque**

 $\vec{v}$ 

- Si la communication est coupée au niveau du poste de destination du transfert avant le transfert par le poste d'origine, le transfert n'a pas lieu.
- Si la durée de l'appel préalablement définie sur le poste à l'origine du transfert s'est écoulée, la communication prend automatiquement fin. Une tonalité de notification est émise environ 10 secondes avant la fin de l'appel.
- La tonalité de déverrouillage retentit ou le guidage audio démarre lorsque la porte est déverrouillée sur le poste de destination.
- Les contenus vidéo et audio peuvent être enregistrés automatiquement en cours de communication en fonction des paramètres définis.
- En fonction des paramètres, la tonalité peut ne pas être émise.

## <span id="page-26-1"></span><span id="page-26-0"></span>**Recevoir un appel général**

### **Réception d'un appel général**

La pré-tonalité d'appel général est émise, puis l'appel général débute.

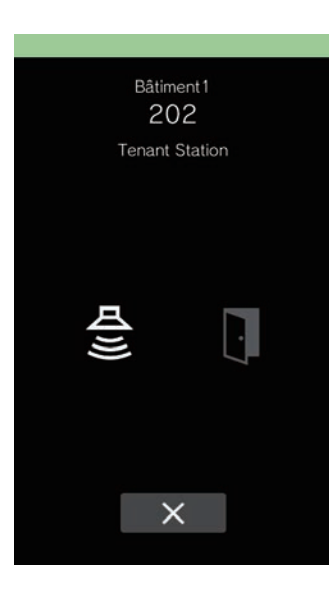

#### **Remarque**  $\sqrt{N}$

- Si le poste reçoit un appel plus prioritaire d'un autre poste pendant un appel général, l'appel général sera interrompu et le poste passera à l'appel ayant la priorité la plus élevée.
- Si un appel général présentant un niveau de priorité supérieur est reçu en provenance d'un autre poste pendant un appel général, l'appel général sera interrompu et le poste basculera vers l'appel général présentant un niveau de priorité supérieur.

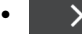

• X peut ne pas s'afficher selon les paramètres

définis.

- En fonction des réglages, le son de la pré-tonalité et de l'appel général peut être diffusé par des haut-parleurs installés séparément.
- Lorsqu'un appel général avec une priorité « Urgent » est reçu, il est diffusé au volume maximum de réception.

## <span id="page-27-1"></span><span id="page-27-0"></span>**Déverrouillage d'une porte**

### <span id="page-27-3"></span><span id="page-27-2"></span>**Déverrouillage de porte par code QR**

Le déverrouillage de la porte peut être activé en scannant un code QR à l'aide de la caméra.

Selon les réglages, cette fonction peut ne pas être disponible.

Reportez-vous à la rubrique [«Afficher les écrans de fonctionnement \(](#page-16-0)→page 17)» pour en savoir plus sur l'affichage des écrans de fonctionnement.

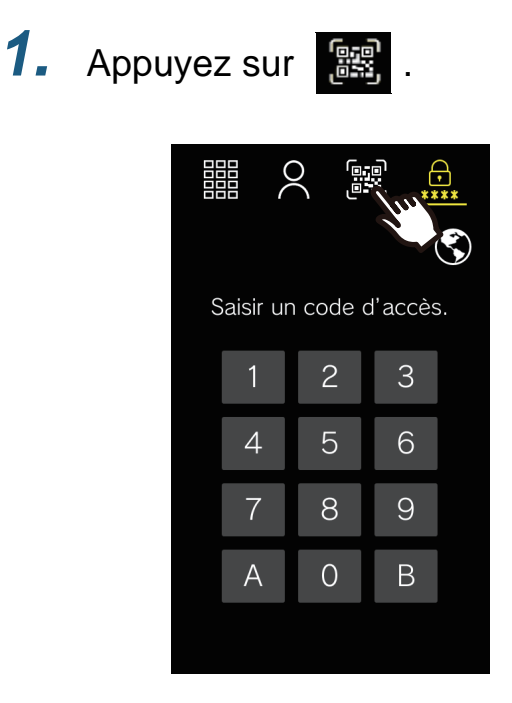

*2.* Présenter le code QR à la caméra

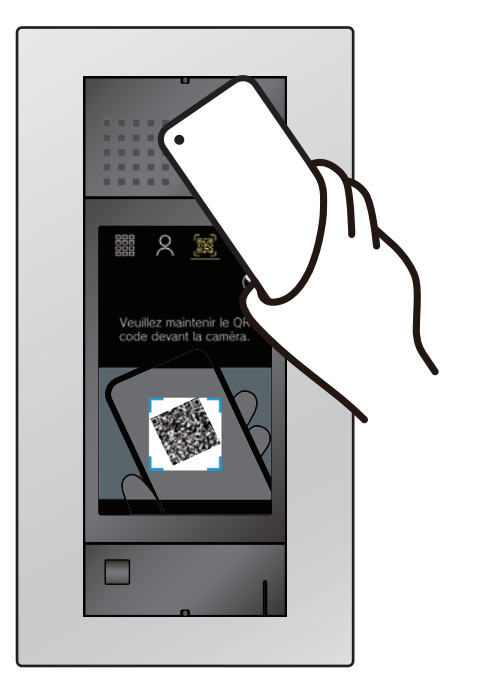

• Pour afficher le code QR sur l'application Intercom, appuyez sur le code QR correspondant dans la rubrique « Code d'ouverture de porte » dans l'écran Menu.

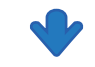

La porte sera déverrouillée.

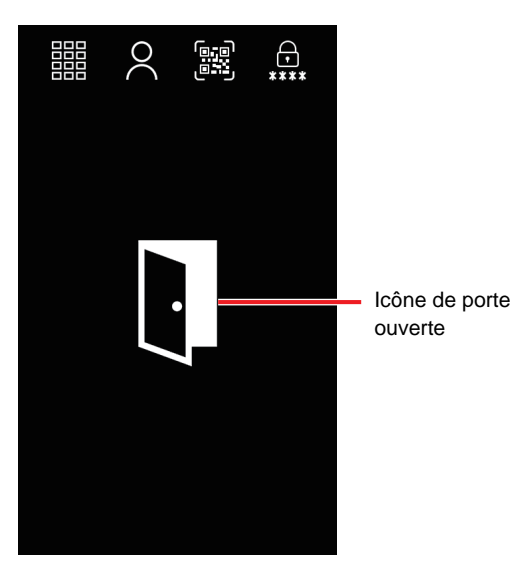

- Le signal d'ouverture de la porte ou le guidage audio retentit lorsque la porte est déverrouillée.
- L'icône de porte ouverte apparaît pendant 3 secondes environ.

#### $\small\textcircled{\tiny\bf k}$ **Remarque**

- Le temps de déverrouillage diffère selon les réglages. L'icône de déverrouillage de la porte s'affiche pendant environ 3 secondes, quelle que soit la durée programmée.
- Si l'authentification d'un autre code QR échoue cinq fois dans un délai d'environ une minute après le premier échec d'authentification, la fonction d'authentification du code QR sera indisponible pendant environ une heure.
- Si le poste d'entrée n'authentifie pas le code QR, vérifiez les points suivants.
	- Si un éclairage ou une autre lumière se reflète sur l'écran du téléphone, bloquez la lumière avec votre main, etc.
	- Ajustez la luminosité de l'écran du téléphone.
	- Si l'objectif de l'appareil photo du poste d'entrée ou l'écran du téléphone (zone d'affichage du code QR) présente des rayures, des gouttes d'eau ou des salissures, il se peut que le code ne soit pas authentifié.

### <span id="page-29-1"></span><span id="page-29-0"></span>**Ouverture par saisie d'un code d'accès**

Un mécanisme de verrouillage électrique peut être libéré par la saisie d'un code d'accès via le clavier. Si aucun code d'accès n'est enregistré, cette fonction n'est pas utilisable.

Reportez-vous à la rubrique [«Afficher les écrans de fonctionnement \(](#page-16-1)→page 17)» pour en savoir plus sur l'affichage des écrans de fonctionnement.

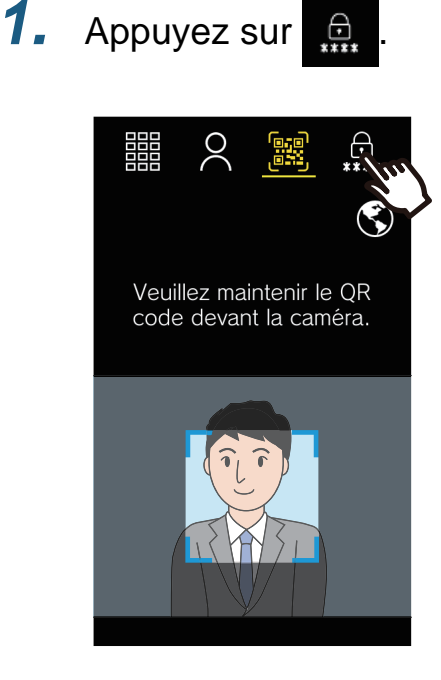

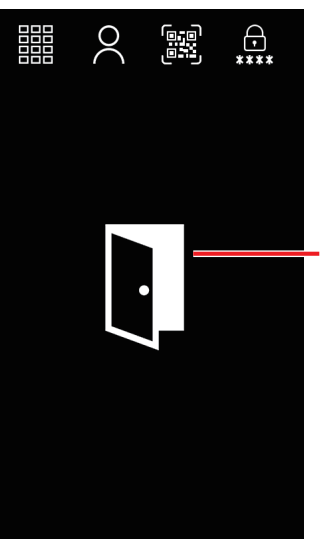

Icône de porte ouverte

- Le signal d'ouverture de la porte ou le guidage audio retentit lorsque la porte est déverrouillée.
- L'icône de porte ouverte apparaît pendant 3 secondes environ.

## *2.* Saisissez un code d'accès.

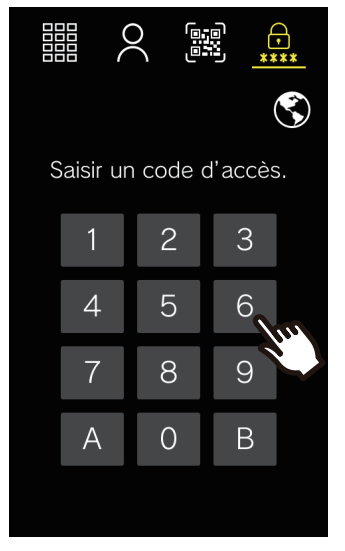

- Selon le système, touchez « B » après avoir introduit le code d'accès.
- Appuyez sur « A » pour supprimer un code d'accès saisi de manière incorrecte. Les chiffres saisis sont effacés.

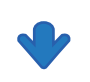

La porte sera déverrouillée.

#### **Remarque**  $\sqrt{\Delta}$

- Le temps de déverrouillage diffère selon les réglages. L'icône de déverrouillage de la porte s'affiche pendant environ 3 secondes, quelle que soit la durée programmée.
- Se référer à [«Opérations à l'aide du clavier \(IXG-DM7-10K](#page-34-0)  [seulement\)](#page-34-0) (→page 35)» pour déverrouiller la porte à l'aide du clavier.

### **Déverrouillage de porte par clé de proximité (IXG-DM7-HID, IXG-DM7-HIDA seulement)**

L'ouverture de la porte peut être activée par le biais d'un passe de contrôle d'accès.

## *1.* Placez le passe au-dessus du lecteur.

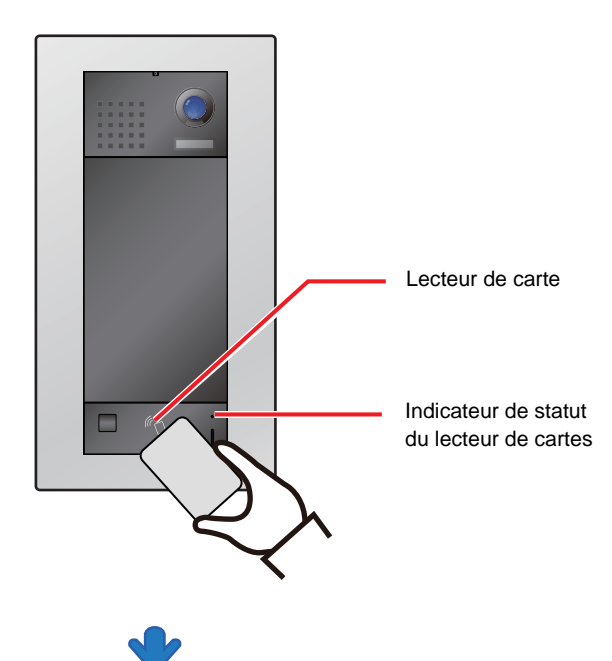

La porte sera déverrouillée.

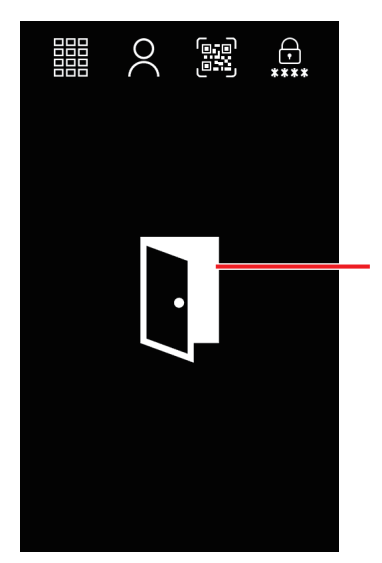

Icône de porte ouverte

- Le signal de déverrouillage ou le guidage audio retentit lorsque la porte est déverrouillée.
- L'icône de porte ouverte apparaît pendant 3 secondes environ.
- Si la clé de proximité est authentifiée, l'indicateur d'état du lecteur de cartes s'allume (en vert) pendant environ 3 secondes.

### **Remarque**

- Selon les réglages, il peut y avoir des périodes pendant lesquelles la porte ne peut pas être déverrouillée avec une clé de proximité.
- Le temps de déverrouillage diffère selon les réglages. L'icône de déverrouillage de la porte s'affiche pendant environ 3 secondes, quelle que soit la durée programmée.
- L'icône de porte ouverte de la porte peut ne pas s'afficher.
- Les cartes suivantes sont compatibles.

#### **Types de cartes**

Haute fréquence (13,56 MHz)

- HID iCLASS
- SEOS
- HID iCLASS SR
- HID iCLASS SE
- HID MIFARE Classic
- HID Mifare DES Fire EV1

Basse fréquence (125 kHz)

- HID Proximity
- Indala Proximity

#### **Format de carte**

- H10301 (format Wiegand 26 bits)
- H10302/ H10304 (format Wiegand 37-bit)
- 35-bit/48-bit Corporate 1000

### **Déverrouillage de la porte par clé de proximité conforme à la norme VIGIK (IXG-DM7-10K seulement)**

Le déverrouillage de la porte peut être activé en scannant une clé de proximité conforme à VIGIK avec le lecteur de cartes VIGIK.

*1.* Tenir la clé de proximité au-dessus du lecteur de cartes VIGIK

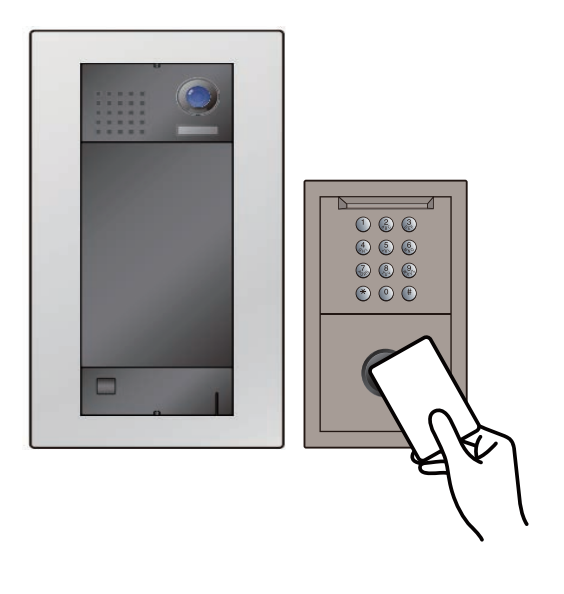

#### $\overline{\mathbb{Z}}$ **Remarque**

- L'icône de porte ouverte de la porte peut ne pas s'afficher.
- Si les informations sur l'appareil enregistrées dans VIGIK et ce poste diffèrent, les informations sur le poste seront remplacées par les informations dans VIGIK. Les informations mises à jour s'affichent à l'écran.

La porte sera déverrouillée.

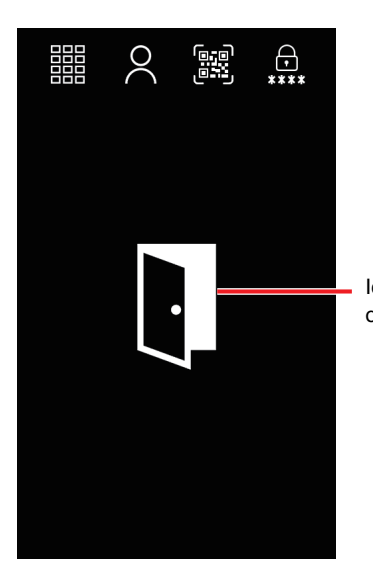

Icône de porte ouverte

- Le signal d'ouverture de la porte ou le guidage audio retentit lorsque la porte est déverrouillée.
- L'icône de porte ouverte apparaît pendant 3 secondes environ.

## <span id="page-32-1"></span><span id="page-32-0"></span>**Réglage du volume du haut-parleur**

Le volume de réception peut être réglé pendant la communication.

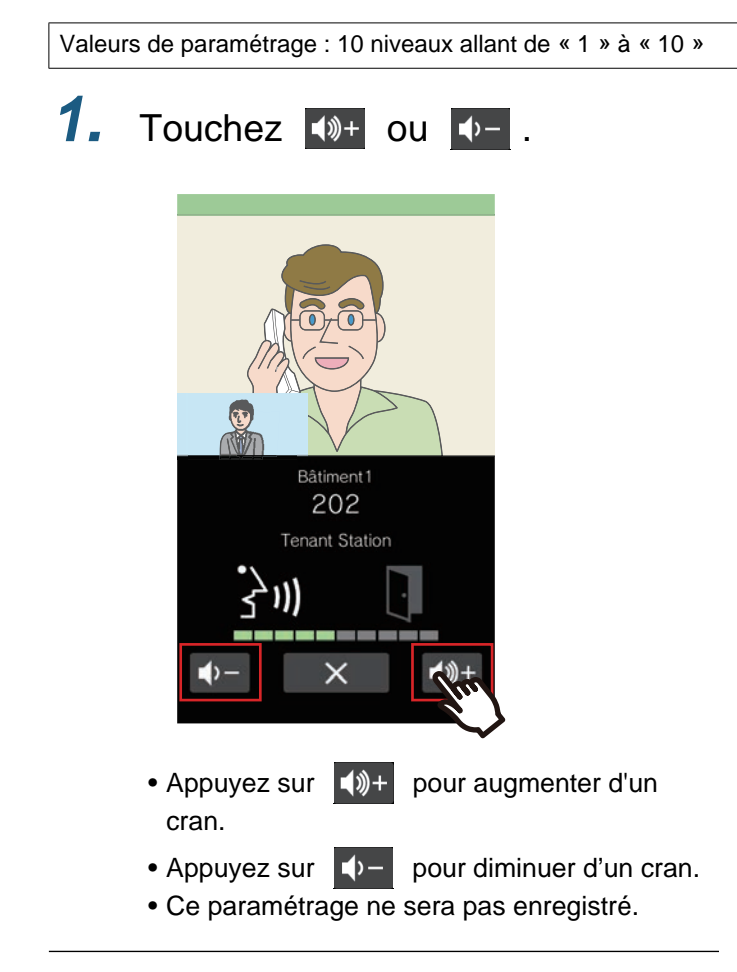

## <span id="page-33-1"></span><span id="page-33-0"></span>**Sélection de la langue**

Les visiteurs peuvent sélectionner une autre langue d'affichage s'ils ne comprennent pas la langue proposée sur le poste.

L'écran revient à la langue d'origine lorsqu'il repasse en mode veille. il revient également à la langue d'origine si le poste est redémarré.

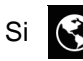

Si (i) n'est pas affiché à l'écran en raison du réglage, cette fonction ne peut pas être utilisée.

Paramètres : English/Français/Nederlands/Español/Deutsch/Italiano/Norsk/Suomi/Türk/ 繁體中文 / 简体中文 / 日本語

Reportez-vous à la rubrique [«Afficher les écrans de fonctionnement \(](#page-16-1)→page 17)» pour en savoir plus sur l'affichage des écrans de fonctionnement.

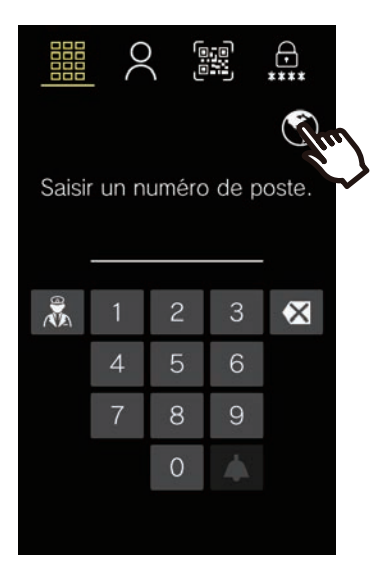

**1.** Appuyez sur  $\bigcirc$ . **2.** Touchez la langue à afficher.

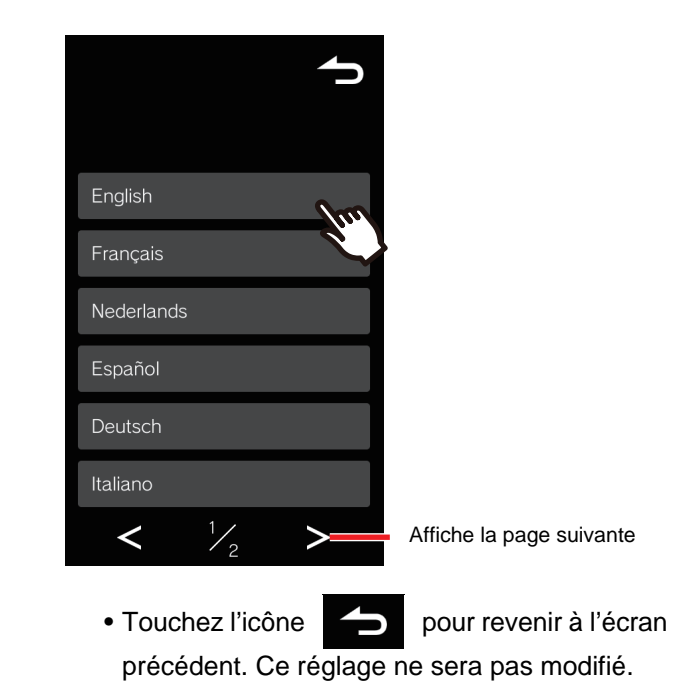

### **Remarque**

 $\sqrt{n}$ 

• Si des caractères autres que les caractères alphanumériques, les espaces ou les symboles ("-!\$%()./ :;?@\_+) sont utilisés dans les noms de bâtiments et d'unités, ils peuvent devenir vides ou corrompus lors d'un changement de langue.

## <span id="page-34-0"></span>**Opérations à l'aide du clavier (IXG-DM7-10K seulement)**

Les opérations peuvent être effectuées avec le clavier connecté au poste d'entrée.

Se référer à [«Appeler la personne à qui rendre visite \(](#page-17-1)→page 18)», [«Répondre à un appel \(](#page-24-0)→page 25)», et [«Ouverture par saisie d'un code d'accès \(](#page-29-1)→page 30)» pour obtenir des informations complémentaires sur chaque opération.

### **Appel d'un locataire**

Le clavier peut être utilisé pour appeler un locataire en entrant son numéro d'unité.

- Si = The n'est pas affiché à l'écran en raison du réglage, cette fonction ne peut pas être utilisée.
- *1.* S'il y a plusieurs bâtiments, saisissez le numéro du bâtiment avec [0]-[9] et appuyez sur [#]. (« Numéro de bâtiment » exemple de saisie : [1][#] ou [0][1][#])
- *2.* Saisissez le numéro de l'unité avec [0]-[9] et appuyez sur [#]. • La tonalité de retour d'appel ou le guidage audio retentit.
- *3.* Parlez quand votre correspondant répond. • Le son de l'opération et le guidage audio peuvent être diffusés.
- 4. Appuyez sur [\*] pour mettre fin à la communication.

### **Répondre à un appel**

Le poste d'entrée peut également recevoir des appels et y répondre. Par défaut, l'appel est pris automatiquement, mais cela peut être modifié dans les paramètres.

- *1.* Si la réponse automatique n'est pas configurée, appuyez sur [#] pour répondre à un appel entrant. • La sonnerie ou le guide audio sera diffusé.
- *2.* Parler avec l'autre partie.
	- Le guidage audio démarre éventuellement.
- **3.** Appuyez sur [\*] pour mettre fin à la communication.

### **Déverrouiller la porte avec un code d'accès**

La porte peut être déverrouillée en entrant un code d'accès sur le clavier. Si aucun code d'accès n'a été enregistré, cette fonction ne peut pas être utilisée.

- *1.* Appuyez sur [#].
	- L'écran de saisie du code d'accès s'affiche.
- *2.* Saisissez le code d'accès.
	- La porte sera déverrouillée.
	- Selon le système, appuyez sur [#] après avoir saisi le code d'accès.

#### $\left( \nabla \right)$ **Remarque**

- Si vous appuyez sur [\*] pendant la saisie du code ou si aucune activité n'est détectée pendant environ 15 secondes, le système revient à l'écran de bienvenue (Écran d'affichage supérieur lorsque le fond d'écran de l'écran de bienvenue est désactivé).
- Si le clavier est actionné pendant l'utilisation de l'écran tactile, le contenu saisi sur l'écran tactile est effacé et le clavier prend le relais.

• Appuyez sur [\*] pendant l'appel général pour terminer l'appel général. Selon les réglages, l'appel général peut ne pas se terminer même si  $[*/]$  est pressé.

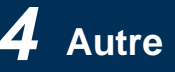

## <span id="page-36-1"></span><span id="page-36-0"></span>**Résolution des problèmes de l'écran d'erreurs**

Si les écrans d'erreur suivants s'affichent, consultez les informations suivantes pour y trouver une solution.

### ■ Liste des écrans d'erreurs

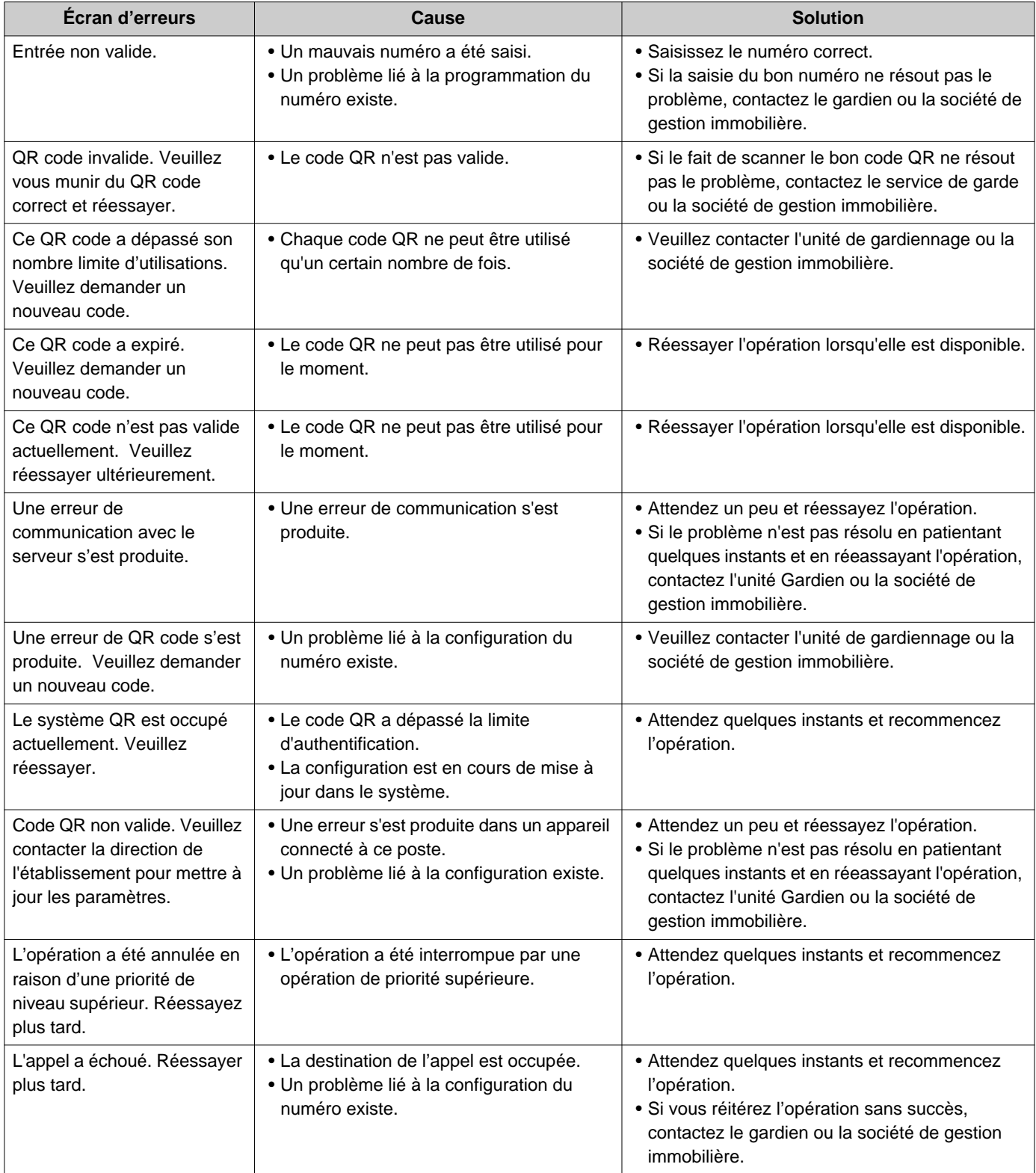

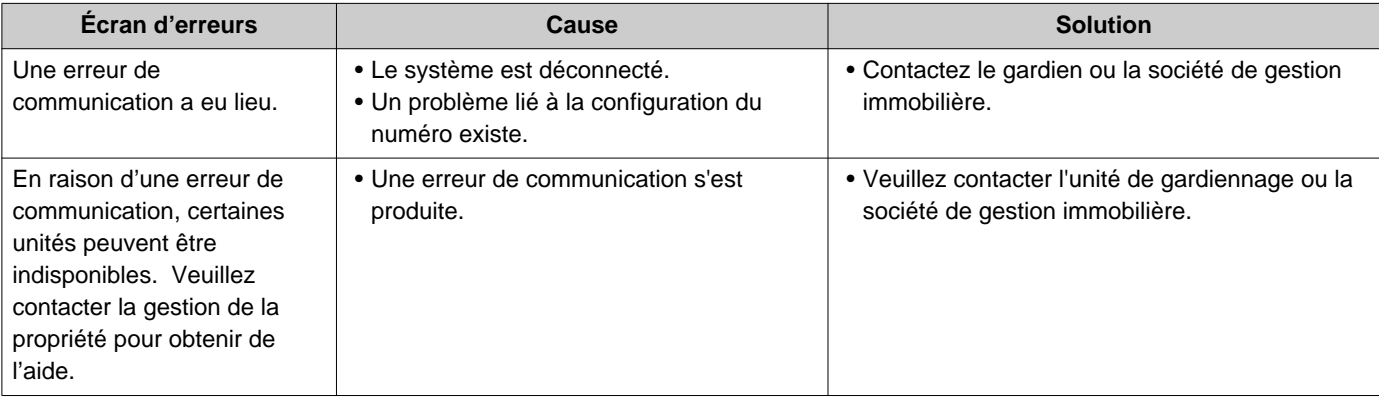

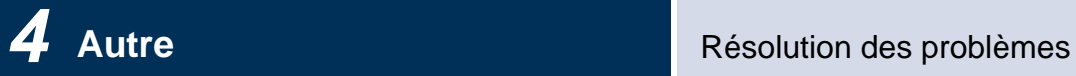

## <span id="page-38-0"></span>**Si les écrans d'alarme apparaissent**

Si les écrans d'alarme suivants s'affichent, reportez-vous à la liste d'écrans d'alarme ci-dessous pour connaître les solutions possibles.

### ■ Liste d'écran d'alarme

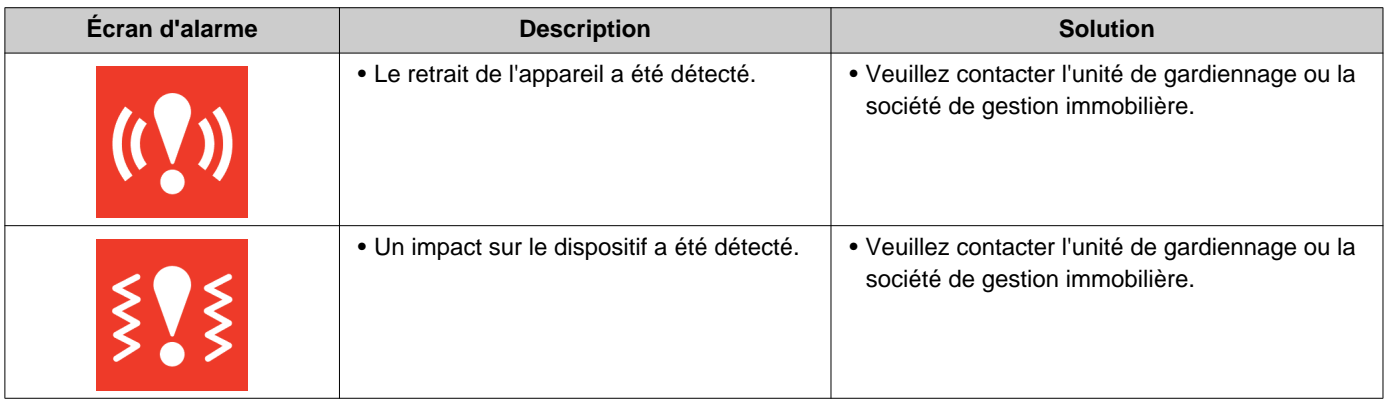

## <span id="page-39-1"></span><span id="page-39-0"></span>**Caractéristiques techniques**

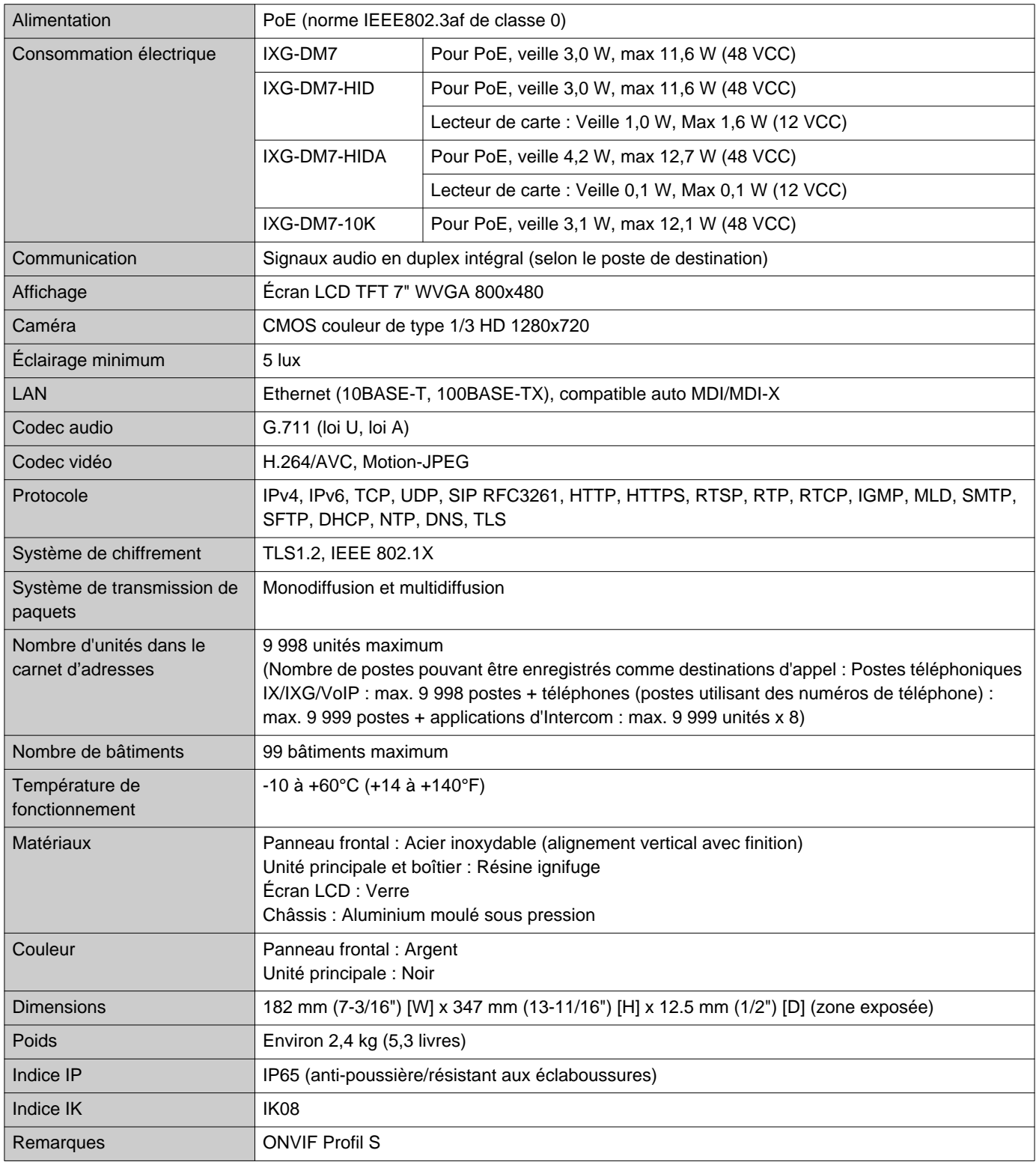

## <span id="page-40-0"></span>**Maintenance**

- Nettoyez délicatement le poste avec un chiffon doux et sec. Pour les taches difficiles, plongez un chiffon doux dans un détergent neutre dilué à l'eau, essorez-le fermement puis servez-vous-en pour nettoyer l'appareil.
- Utilisez un chiffon doux et sec (pour nettoyer les miroirs) pour essuyer l'écran.

#### $\mathbf{I}$ **Important**

• Ne pas utiliser de produits chimiques tels que du benzène ou un diluant à peinture. Vous risquerez d'endommager la surface de l'appareil ou de provoquer une décoloration.

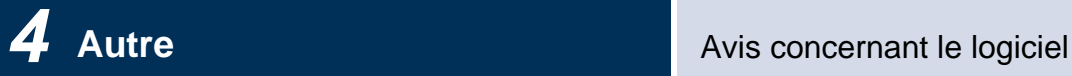

## <span id="page-41-1"></span><span id="page-41-0"></span>**Avis concernant le logiciel**

Ce produit utilise des logiciels libres (OSS).

Pour plus d'informations sur les OSS, voir « <https://www.aiphone.co.jp/data/software/source/gpl/download/ixg/>. » En outre, le code source est disponible.

# <span id="page-42-1"></span><span id="page-42-0"></span>**RÉGLEMENTATIONS**

### FCC

Cet appareil est conforme à la partie 15 du règlement de la FCC. Son utilisation est soumise aux deux conditions suivantes : (1) Cet appareil ne peut pas provoquer d'interférences nuisibles et (2) cet appareil doit accepter toutes interférences reçues, y compris celles pouvant donner lieu à un fonctionnement indésirable. PRÉCAUTION FCC

Les changements ou modifications non expressément approuvés par la partie responsable de la conformité sont susceptibles d'entraîner la révocation de l'autorisation d'utilisation de l'appareil.

REMARQUE : ce matériel a été testé et déclaré conforme aux limites imposées aux appareils numériques de classe B, en application de la partie 15 du règlement de la FCC. Ces limites ont été élaborées pour offrir une protection raisonnable contre les interférences nuisibles dans une installation résidentielle. Ce matériel génère, utilise et peut émettre de l'énergie de fréquence radio. S'il n'est pas installé et utilisé conformément aux instructions, il peut provoquer des interférences nuisibles aux communications radio. Toutefois, rien ne garantit que des interférences ne se produiront pas dans une installation donnée. Si ce matériel provoque des interférences nuisibles à la réception de signaux radio ou de télévision, ce qui peut être déterminé en éteignant, puis en rallumant le matériel, l'utilisateur est invité à tenter de corriger le problème d'interférences en appliquant l'une ou plusieurs des mesures suivantes :

- Réorienter ou déplacer l'antenne réceptrice.
- Augmenter la distance entre le matériel et le récepteur.
- Brancher le matériel sur une prise d'un circuit différent de celui auquel le récepteur est raccordé.
- Contacter le revendeur ou un technicien radio/TV expérimenté pour obtenir de l'aide.

Cet émetteur ne doit pas être installé ou utilisé en conjonction avec une autre antenne ou un autre émetteur.

Cet appareil est conforme aux limites d'exposition aux rayonnements fixées par la FCC pour un environnement non contrôlé et respecte les directives d'exposition aux radio fréquences (RF) de la FCC, car cet appareil présente de très faibles niveaux d'énergie RF.

### **Déclaration de conformité du fournisseur Informations sur la conformité 47CFR §2.1077**

#### **Identifiant unique :**

Nom commercial : AIPHONE Modèles : IXG-DM7-HID, IXG-DM7-HIDA, IXGW-GW, IXGW-LC, IXGW-TGW.E1

#### **Partie responsable – Coordonnées pour les États-Unis**

Nom de l'entreprise : AIPHONE CORPORATION Adresse des bureaux : 6670 185th Ave NE, Redmond, WA, 98052, États-Unis Numéro de téléphone : (800) 692-0200 Adresse e-mail : tech@aiphone.com Site Web : <https://www.aiphone.com/home>

#### **Déclaration de conformité FCC**

Cet appareil est conforme à la partie 15 du règlement de la FCC. Son utilisation est soumise aux deux conditions suivantes : (1) Cet appareil ne peut pas provoquer d'interférences nuisibles et (2) cet appareil doit accepter toutes interférences reçues, y compris celles pouvant donner lieu à un fonctionnement indésirable.

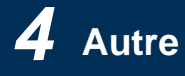

### ISED

CAN ICES-003(B) / NMB-003(B)

Cet appareil contient un (des) émetteur(s)/récepteur(s) exempté(s) de licence qui est (sont) conforme(s) au CNR exempté de licence d'Innovation, Sciences et Développement économique Canada. Le fonctionnement est soumis aux deux conditions suivantes :

- (1) Cet appareil ne doit pas provoquer d'interférences.
- (2) Cet appareil doit accepter toute interférence, y compris les interférences susceptibles d'entraîner un fonctionnement indésirable de l'appareil.

Cet équipement est conforme aux limites d'exposition aux rayonnements de l'ISED établies pour un environnement non contrôlé et répond à la norme RSS-102 des règles d'exposition aux radio fréquences (RF) de l'ISED, car cet équipement présente de très faibles niveaux d'énergie RF.

#### DEEE

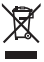

Ce symbole indique que ce produit doit être éliminé séparément des autres déchets ménagers. En l'apportant à un point de collecte désigné pour le recyclage des déchets d'équipement conformément aux législations locales en matière d'élimination des déchets, vous contribuerez à prévenir tout impact négatif sur l'environnement et la santé humaine.

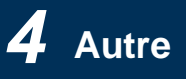

## <span id="page-44-0"></span>**GARANTIE**

Aiphone garantit que ses produits ne sont affectés d'aucun défaut de matière ni de fabrication, en cas d'utilisation normale et de réparations conformes, pendant une période de 2 ans après la livraison à l'utilisateur final, et s'engage à effectuer gratuitement les réparations nécessaires ou à remplacer l'appareil gratuitement si celui-ci présente un défaut, à la condition que ce défaut soit bien confirmé lors de l'examen de l'appareil et que l'appareil soit toujours sous garantie. Aiphone se réserve le droit exclusif de décider s'il existe ou non un défaut de matière et/ou de fabrication et si l'appareil est ou non couvert par la garantie. Cette garantie ne s'applique pas à tout produit Aiphone qui a été l'objet d'une utilisation impropre, de négligence, d'un accident, d'une surtension ou qui a été utilisé en dépit des instructions fournies ; elle ne couvre pas non plus les appareils qui ont été réparés ou modifiés en dehors de l'usine. Cette garantie ne couvre ni les piles ni les dégâts infligés par les piles utilisées dans l'appareil. Cette garantie couvre exclusivement les réparations effectuées en atelier. Toute réparation doit être effectuée à l'atelier ou à l'endroit précisé par écrit par Aiphone. Cette garantie est limitée aux spécifications standard répertoriées dans le manuel d'utilisation. Cette garantie ne couvre pas les fonctions supplémentaires d'un produit tiers ajouté par les utilisateurs ou fournisseurs. Veuillez noter que les dommages ou autres problèmes causés par l'échec d'une fonction ou interconnexion avec les produits Aiphone ne sont pas non plus couverts par cette garantie. Aiphone décline toute responsabilité en cas de frais encourus pour les dépannages sur site. Aiphone n'indemnisera pas le client en cas de pertes, de dommages ou de désagréments causés par une panne ou un dysfonctionnement d'un de ses produits lors de l'utilisation, ou pour toute perte ou tout problème qui peut en résulter.

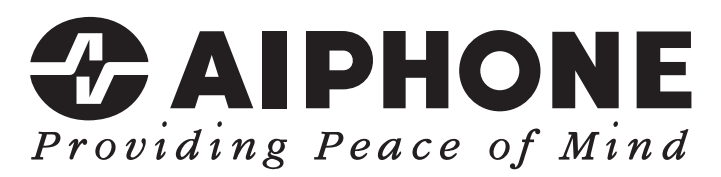

https://www.aiphone.net/

Date de publication : Mai 2024 Ⓑ 0524 UQ 66260 AIPHONE CO., LTD., NAGOYA, JAPAN